**INSTITUTO FEDERAL DE EDUCAÇÃO, CIÊNCIA E TECNOLOGIA DA PARAÍBA CAMPUS CAJAZEIRAS CURSO SUPERIOR DE TECNOLOGIA EM ANÁLISE E DESENVOLVIMENTO DE SISTEMAS**

## **NOBULLYING WEB: SISTEMA WEB QUE AUXILIA O GERENCIAMENTO DE DENÚNCIAS DE BULLYING DO IFPB-CAMPUS CAJAZEIRAS.**

**KAUÊ RONALD SILVA NASCIMENTO**

**Cajazeiras 2023**

### **KAUÊ RONALD SILVA NASCIMENTO**

## **NOBULLYING WEB: SISTEMA WEB QUE AUXILIA O GERENCIAMENTO DE DENÚNCIAS DE BULLYING DO IFPB-CAMPUS CAJAZEIRAS.**

Trabalho de Conclusão de Curso apresentado junto ao Curso Superior de Tecnologia em Análise e Desenvolvimento de Sistemas do Instituto Federal de Educação, Ciência e Tecnologia da Paraíba - Campus Cajazeiras, como requisito à obtenção do título de Tecnólogo em Análise e Desenvolvimento de Sistemas.

Orientador

Prof. Me. Fabio abrantes Diniz.

**Cajazeiras 2023**

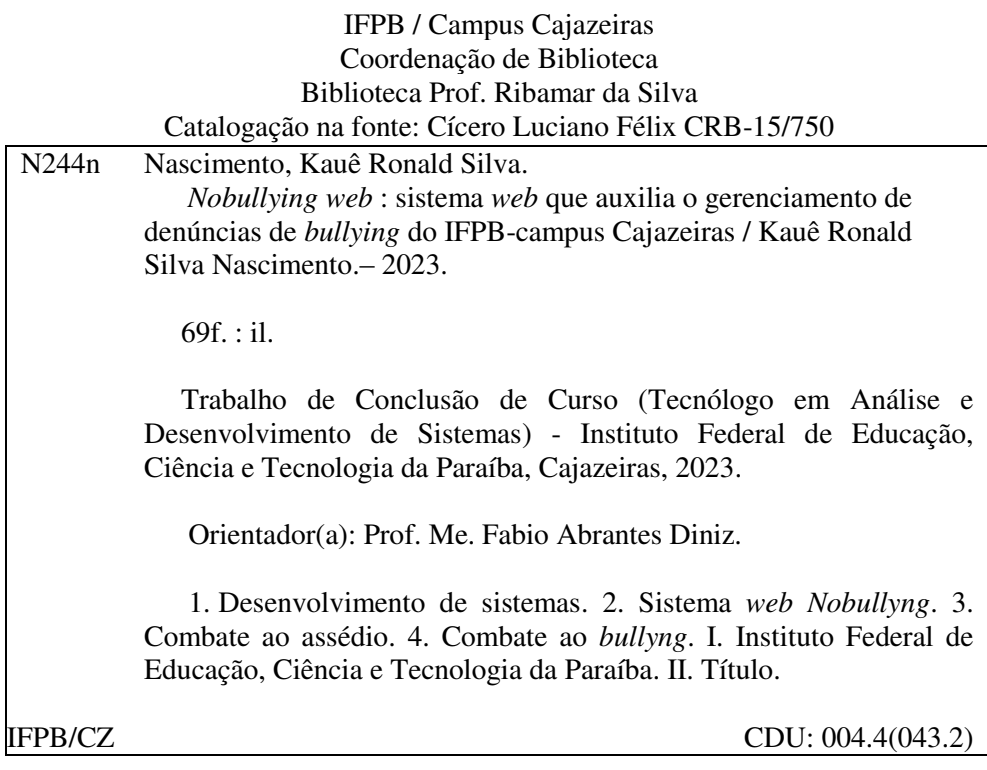

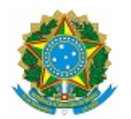

MINISTÉRIO DA EDUCAÇÃO SECRETARIA DE EDUCAÇÃO PROFISSIONAL E TECNOLÓGICA INSTITUTO FEDERAL DE EDUCAÇÃO, CIÊNCIA E TECNOLOGIA DA PARAÍBA

KAUE RONALD SILVA NASCIMENTO

#### **NOBULLYING WEB: SISTEMA WEB QUE AUXILIA O GERENCIAMENTO DE DENÚNCIAS DE BULLYING DO IFPB-CAMPUS CAJAZEIRAS.**

Trabalho de Conclusão de Curso apresentado junto ao Curso Superior de Tecnologia em Análise e Desenvolvimento de Sistemas do Instituto Federal de Educação, Ciência e Tecnologia da Paraíba - Campus Cajazeiras, como requisito à obtenção do título de Tecnólogo em Análise e Desenvolvimento de Sistemas.

**Orientador** 

Prof. Me. Fábio Abrantes Diniz.

Aprovada em: **26 de Fevereiro de 2024.**

Prof. Me. Fábio Abrantes Diniz - Orientador

Prof. Esp. Cristiano Alves Fontes - Avaliador IFPB - Campus Cajazeiras

Prof. Esp. Afonso Serafim Jacinto - Avaliador IFPB - Campus Cajazeiras

Documento assinado eletronicamente por:

- Fabio Abrantes Diniz, PROFESSOR ENS BASICO TECN TECNOLOGICO, em 27/02/2024 09:15:33.
- Afonso Serafim Jacinto, PROFESSOR ENS BASICO TECN TECNOLOGICO, em 27/02/2024 09:23:11.
- **Cristiano Alves Fontes, PROF ENS BAS TEC TECNOLOGICO-SUBSTITUTO**, em 28/02/2024 11:56:28.

Este documento foi emitido pelo SUAP em 27/02/2024. Para comprovar sua autenticidade, faça a leitura do QRCode ao lado ou acesse https://suap.ifpb.edu.br/autenticardocumento/ e forneça os dados abaixo:

Código Verificador: Código de Autenticação: 537878 f00baab6e0

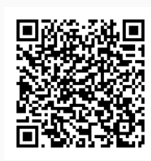

#### Rua José Antônio da Silva, 300, Jardim Oásis, CAJAZEIRAS / PB, CEP 58.900-000 http://ifpb.edu.br - (83) 3532-4100

*Dedico este trabalho a Deus, minha família , a mim mesmo, e à minha namorada. Agradeço a Deus pois sem ele nada é possível. À minha família, pelo apoio constante e amor inabalável. A mim mesmo, pelo esforço e dedicação em busca do conhecimento.*

## **AGRADECIMENTOS**

Agradeço a minha família por me ajudar nessa jornada, especialmente a meus pais, minha mãe Eliane Neuza, meu pai Damião Oliveira e minhas irmãs Kimberly Raiane e Kamilly Raiara, assim como minha namorada Ana Beatriz.

Expresso minha profunda gratidão a todos os meus professores ao longo da faculdade e em específico à Profª. Dra. Eva Maria Campos Pereira por iniciar o projeto NoBullying e acreditar em nossa capacidade, além de nos dar apoio e oportunidades e ao meu orientador Prof. Me. Fabio abrantes Diniz pelo apoio, orientações e sugestões valiosas. Sou grato a todos por suas contribuições relevantes à elaboração deste trabalho.

Por fim, agradeço a todos que de alguma forma contribuíram para a realização deste trabalho, seja com palavras de incentivo, feedback construtivo ou apoio prático. Suas contribuições foram inestimáveis e sou imensamente grato por cada uma delas.

*"Quem é correto nunca fracassará e será lembrado para sempre."*

Salmos 112:6

### **RESUMO**

O *bullying* e o assédio ameaçam o bem-estar e o desenvolvimento saudável de alunos, as vítimas enfrentam ansiedade, depressão e baixa autoestima, afetando seu desempenho acadêmico. A Tecnologia da Informação garante eficiência, transparência e segurança no combate a esses problemas, o sistema *NoBullying Web* é um sistema *web* de gerenciamento de denúncias que se torna essencial para resolver questões relacionadas ao tratamento de casos de *bullying* em Instituições de Ensino (IEs). O sistema permite uma resposta rápida às denúncias, prevenindo danos, centralizando informações e documentando todas as etapas do processo, desde o registro até a análise final. Ele também garante o anonimato dos denunciantes e automatiza o acompanhamento das denúncias, contribuindo para uma gestão mais transparente dos processos envolvidos no combate ao *bullying* e ao assédio. O trabalho desenvolvido é um sistema *web* que auxiliará no gerenciamento das denúncias de *bullying* e assédio apuradas pelo Núcleo de Combate ao Assédio (NUCA) do IFPB - Campus Cajazeiras.

**Palavras-chave**: *Bullying*. assédio. NUCA. IFPB. *Sistema web*.

## **ABSTRACT**

Bullying and harassment threaten the well-being and healthy development of students. However, victims face anxiety, depression and low self-esteem, affecting their academic achievement. Information Technology guarantees efficiency, transparency and safety in combating these problems, the NoBullying Web system is a system complaint management web that becomes essential for resolving issues related to the treatment of bullying cases in Educational Institutions (IEs). O system allows a quick response to complaints, preventing damage, centralizing information and documenting all stages of the process, from registration to final analises. It also guarantees the anonymity of whistleblowers and automates monitoring. handling complaints, contributing to more transparent management of processes involved in combating bullying and harassment. The work developed is a web system that will help manage reports of bullying and harassment investigated by the Center for Combating Harassment (NUCA) of the IFPB - Campus Cajazeiras.

**Keywords**:Bullying. harassment. NUCA. IFPB. Web system

## **LISTA DE FIGURAS**

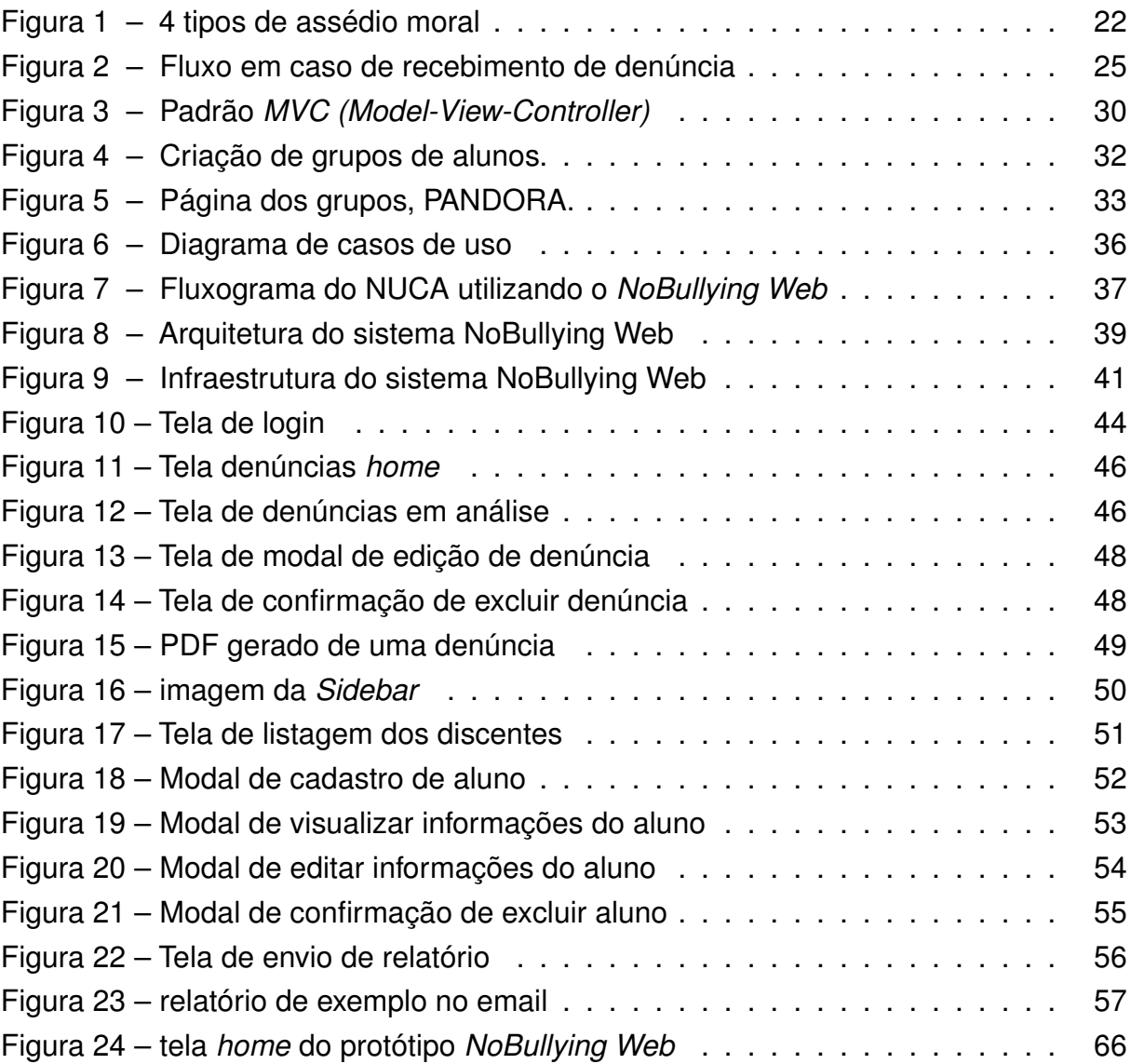

## **LISTA DE QUADROS**

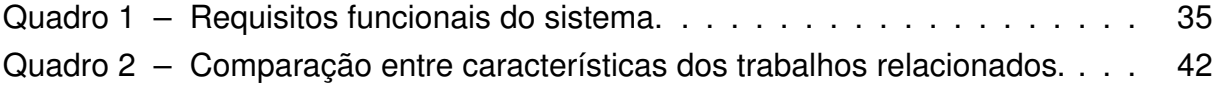

# **LISTA DE CÓDIGOS**

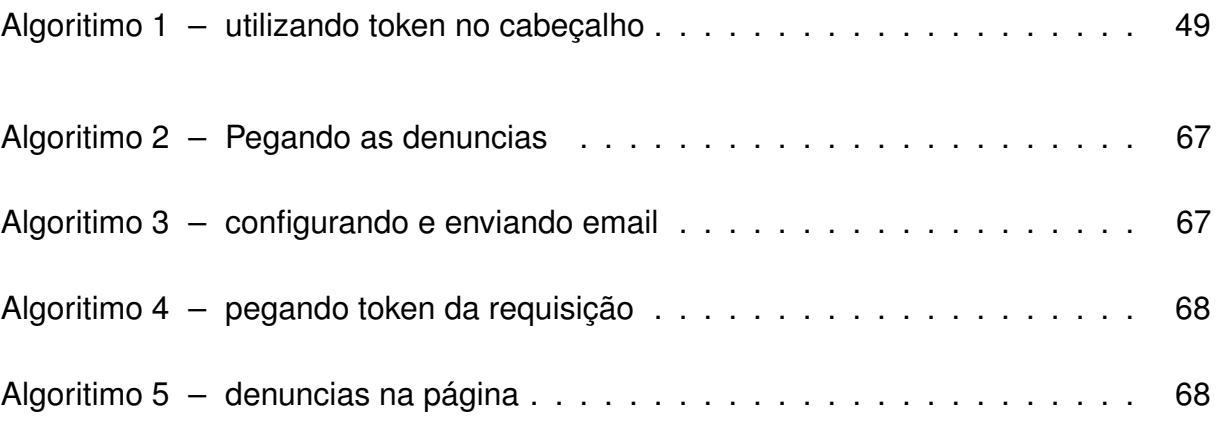

## **LISTA DE ABREVIATURAS E SIGLAS**

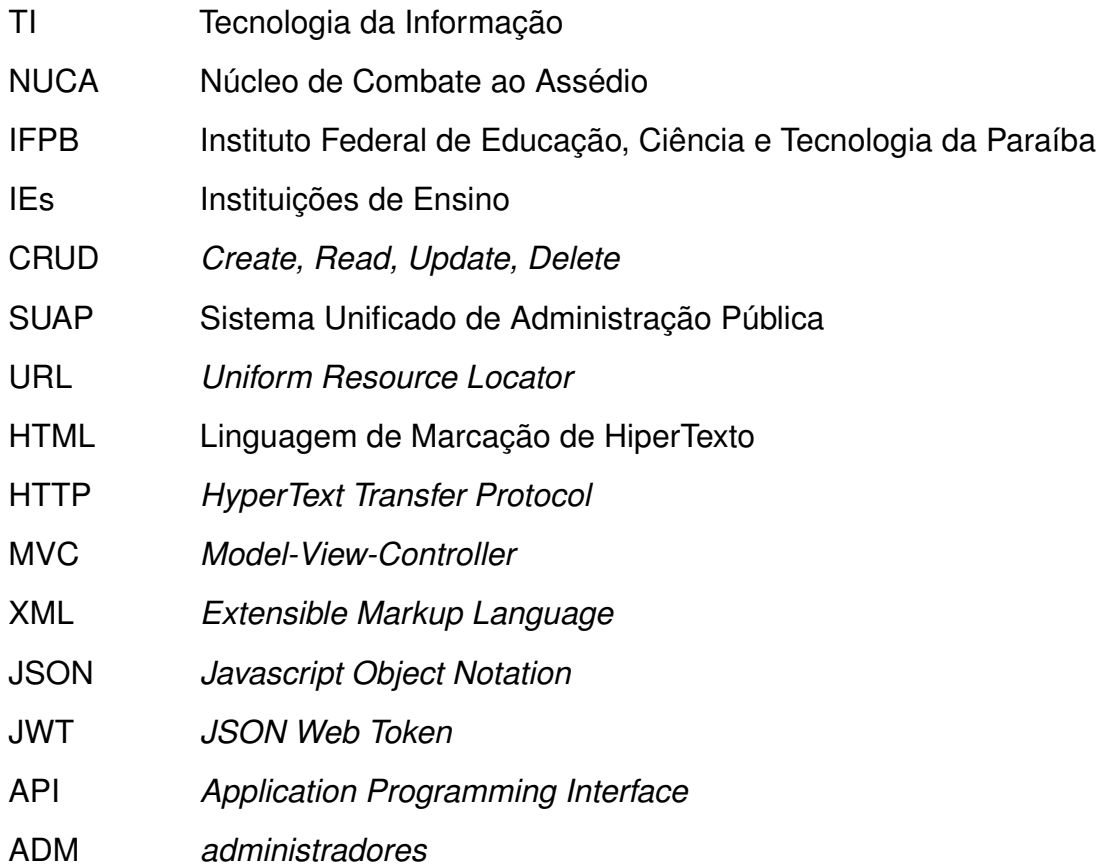

# **SUMÁRIO**

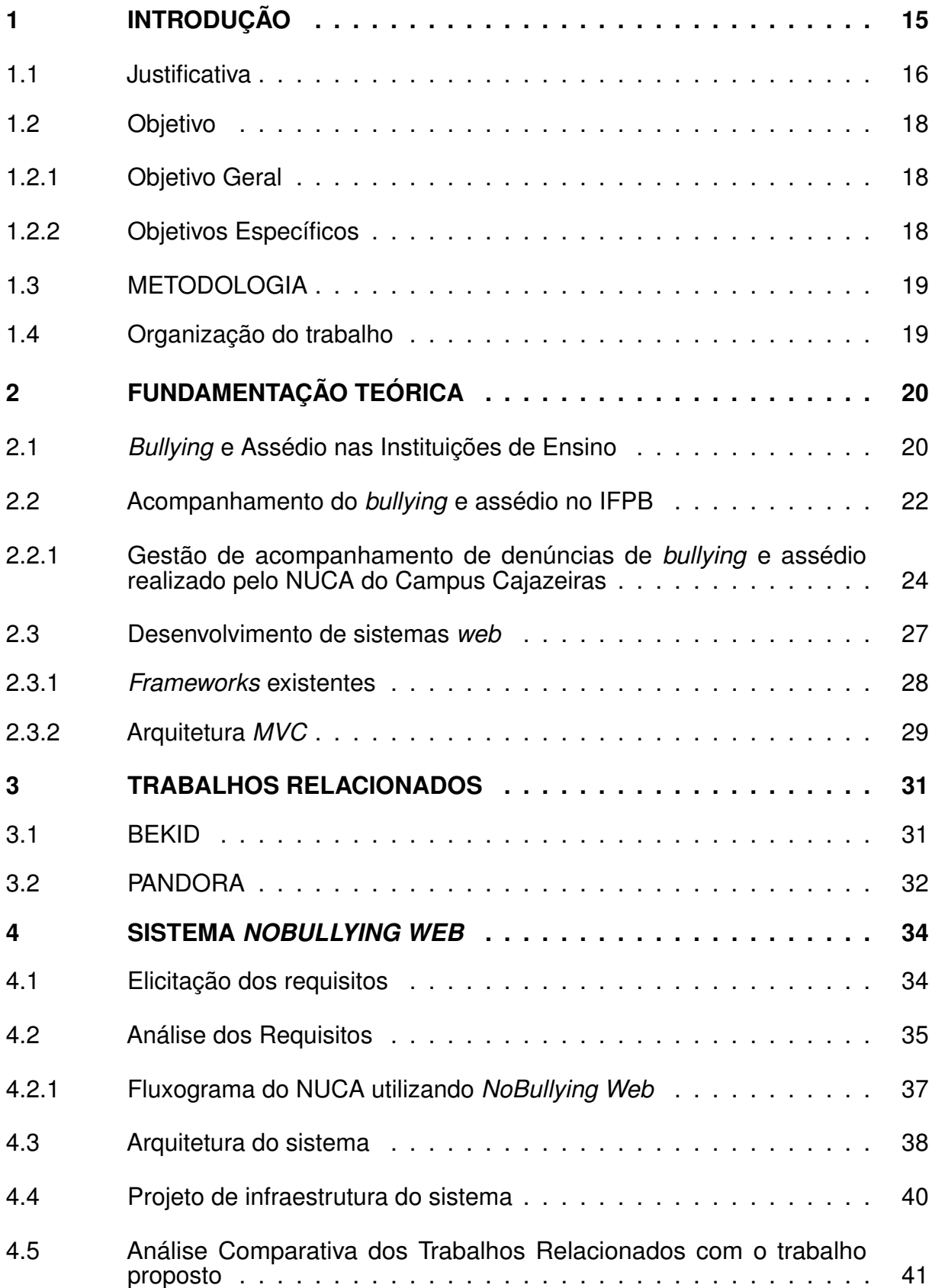

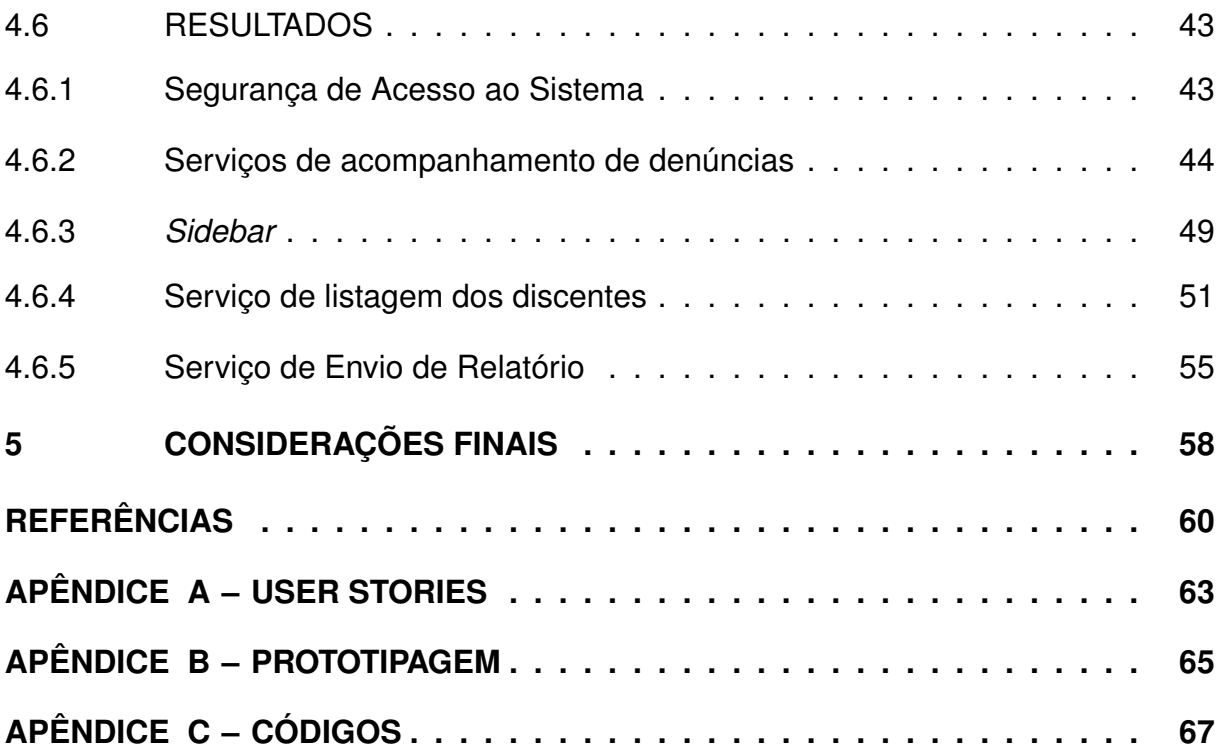

## <span id="page-16-0"></span>**1 INTRODUÇÃO**

O combate às agressões físicas, morais e psicológicas do meio acadêmico sempre foi necessário, tendo em vista que é um motivo recorrente de preocupação por parte das Instituições de Ensino (IEs) [\(BARBIERI; SANTOS, 2021\)](#page-61-1). O *bullying* é uma forma de violência que pode se manifestar de diversas maneiras, tais como: agressões físicas, insultos, humilhações, exclusão social [\(NEIVERTH, 2016\)](#page-62-0). No domínio acadêmico, o *bullying* pode afetar a saúde mental e emocional dos discentes, além de prejudicar o desempenho acadêmico, ocasionando sensações de desmotivação, insegurança, ansiedade e baixa estima [\(FORA, 2022\)](#page-61-2). É importante que as IEs estejam preparadas para prevenir e combater o *bullying*, garantindo um ambiente saudável e seguro para seus discentes.

O Instituto Federal da Paraíba (IFPB)<sup>[1](#page-16-1)</sup> criou o Núcleo de Combate ao Assédio (NUCA) para cada campus existente, a fim de dar suporte às denúncias de *bullying* e assédios [\(RESOLUCAO, 2021\)](#page-62-1). O NUCA no campus Cajazeiras tem o seu próprio processo de acompanhamento das denúncias de *bullying* e assédio a qual que não possui suporte de sistema específico que auxilie no gerenciamento dessas denúncias. Todas as denúncias são realizadas de forma manual que sempre atrasam os procedimentos de tratamento das denúncias de *bullying* e assédio. As denúncias são registradas em papel e guardadas em pastas fisicamente ou eletronicamente nos computadores presentes no NUCA.

Logo, a falta de um sistema de gerenciamento e de acompanhamento de denúncias de *bullying* e assédio dentro das IEs pode ser um problema relevante. Pois, dificulta a identificação e o combate aos casos de violência na instituição, e impacta negativamente na segurança e bem-estar dos discentes e servidores. Segundo [Zakaria et al. \(2016\)](#page-63-0), revelou que os discentes têm medo de realizar uma denúncia pessoalmente e que preferem denunciar anonimamente por meio de um sistema *online* para os responsáveis da Instituição de Ensino. Segundo o trabalho de [Maia e Júnior](#page-61-3) [\(2022\)](#page-61-3), o sistema BEKID propõe uma plataforma *web* com o objetivo de auxiliar na identificação de possíveis casos de *bullying* no ambiente escolar. O sistema bekid de colaboração promove a aproximação entre os alunos e a escola, busca oferecer melhores condições para os relatos de agressões e pedidos de ajuda, preservando o anonimato dos denunciantes. Por conseguinte, estudos apontam que a implementação de sistemas de gerenciamento de denúncias de *bullying* pode ser uma ferramenta eficaz na prevenção e combate ao *bullying* no ambiente acadêmico [\(UNESCO, 2019\)](#page-63-1).

<span id="page-16-1"></span><sup>1</sup> <https://www.ifpb.edu.br/>

De acordo com a [UNESCO \(2019\)](#page-63-1), as IEs que possuem sistemas de denúncias internas apresentam um menor índice de casos de *bullying* e assédios. Esses sistemas oferecem confidencialidade e anonimato aos denunciantes, facilitam o acesso fácil e rápido para relatar casos, permitem o acompanhamento e registro das denúncias. Além disso, possibilitam a intervenção precoce e promovem a conscientização e prevenção do *bullying* [\(UNESCO, 2019\)](#page-63-1). Ajudando a criar um ambiente escolar mais seguro e encorajando as vítimas e testemunhas a relatarem os casos.

Portanto, o presente trabalho desenvolveu um sistema *web* para auxiliar o gerenciamento dos acompanhamentos das denúncias de *bullying* e assédio recebidos pelos representantes do NUCA do IFPB - Campus Cajazeiras. O recebimento dessas denúncias seria feito por um aplicativo Mobile denominado de *NoBullyingM* desenvolvido por um trabalho do discente do IFPB campus Cajazeiras Luís Felippe Marques, onde o aplicativo será utilizado pelos alunos para realizarem as denúncias, onde seram gerenciadas pelos integrantes do NUCA por meio do *NoBullying Web*. O acompanhamento da denúncia é realizado no próprio sistema proposto, de forma que todas as informações da denúncia, em análise ou concluída, estejam acessíveis de maneira segura. A arquitetura do sistema é estruturada em camadas, com foco nas camadas de Serviços e Interfaces. A camada de Serviços coordena operações, manipula lógica de negócios e integra-se à NoBullying API, desenvolvida por Matheus Nunes Miguel, para fornecer informações e realizar chamadas conforme necessário. Além disso, a camada de Interfaces é responsável por facilitar a interação do usuário com o sistema, fornecendo uma interface intuitiva e amigável.

### <span id="page-17-0"></span>1.1 JUSTIFICATIVA

A criação de um sistema de gerenciamento de denúncias para prevenção e combate do *Bullying* e o Assédio nas instituições de ensino auxiliando o NUCA do IFPB é uma iniciativa de extrema importância para garantir um ambiente seguro e saudável para todos os alunos. Uma das abordagens mais comuns e amplamente conhecidas para lidar com o problema do *bullying* é por meio de campanhas educativas, um palestrante que vai até a instituição [\(LIMBER, 2020\)](#page-61-4). Outra estratégia consiste no acompanhamento psicológico das vítimas para que tenham um treinamento social para a comunicação e interação com as pessoas após as agressões [\(AUGUSTO, 2019\)](#page-61-5). No entanto, o trabalho contra o bullying vem sendo tratado de forma reativa, uma vez que ocorre após o problema já ter acontecido. Embora seja essencial, é crucial contar com alternativas antes que as vítimas atinjam esse ponto, pois, o *bullying* ou as consequências da violência sofrida podem ter resultados trágicos para todos os envolvidos.

Após uma análise de como acontece o acompanhamento do bullying no IFPB, foi visto que existe problemas no processo do NUCA que não garante que todos os casos sejam registrados de forma segura, como por exemplo a falta de um sistema para gerenciar as denúncias de maneira mais rápida. De forma que o aluno se sinta seguro com suas informações anonimamente. A falta de divulgação do Núcleo de combate ao assédio também afeta na hora de prevenir os casos, pois muitos alunos não têm conhecimento do mesmo.

Nesse contexto, a disponibilização de uma Tecnologia da Informação que facilite a captação de denúncias de *bullying* e assédio na comunidade escolar é um recurso eficaz [\(MAIA; JÚNIOR, 2022\)](#page-61-3). A escolha de um sistema *web* apresenta diversas vantagens cruciais para garantir eficiência, segurança e confidencialidade no processo de acompanhamento de denúncias. A natureza *web* do sistema proporciona acessibilidade remota, permitindo que os administradores do NUCA tenham acesso ao sistema de qualquer localidade com conexão à internet. Isso significa que eles podem responder rapidamente às denúncias, independentemente de sua localização física, o que é fundamental para lidar com casos urgentes de *bullying* e assédio. Além disso, a responsividade ajuda com que o sistema seja utilizado em diversos dispositivos, a natureza centralizada e integrada de um sistema *web* permite uma gestão eficiente das denúncias, facilitando o acompanhamento de cada caso desde o momento em que é registrado até a sua resolução.

Essa solução tecnológica, em conjunto com outras iniciativas, não apenas incentiva as denúncias, mas também dissuade potenciais agressores de cometerem tais atos, uma vez que os atos de violência serão facilmente identificados. Com base nessas informações, as Instituições de Ensino podem identificar padrões de comportamento agressivo, identificar locais e horários de maior incidência de casos e tomar medidas proativas para prevenir futuras ocorrências [\(MAIA; JÚNIOR, 2022\)](#page-61-3).

A centralização das denúncias em um único local, possibilitada por um sistema de denúncias de bullying, permite um acompanhamento mais eficiente de cada caso, desde o momento em que é registrado até a sua resolução, evitando que informações importantes se percam ou sejam ignoradas. Além disso, a organização e categorização das denúncias de acordo com diferentes critérios facilitam a análise e o acesso às informações relevantes sobre cada caso, permitindo uma resposta mais rápida e eficiente.

Portanto, ao adotar um sistema de gerenciamento de denúncias, as instituições demonstram um compromisso com a transparência e a responsabilidade, o que aumenta a confiança dos usuários de que suas denúncias serão tratadas adequadamente

e que haverá prestação de contas em relação às ações tomadas. A automatização e padronização dos processos proporcionados por esse sistema também reduzem o tempo e os esforços necessários para lidar com cada denúncia, resultando em uma resposta mais ágil, especialmente em casos urgentes ou sensíveis.

## <span id="page-19-1"></span><span id="page-19-0"></span>1.2 OBJETIVO

### 1.2.1 Objetivo Geral

O objetivo deste trabalho é apresentar um sistema web desenvolvido para auxiliar o NUCA do IFPB campus Cajazeiras no gerenciamento do recebimento e acompanhamento das denúncias de *bullying* e assédio.

### <span id="page-19-2"></span>1.2.2 Objetivos Específicos

A fim de alcançar o objetivo geral, as seguintes metas foram traçadas:

- Investigar como acontece os processos de gerenciamento de acompanhamento de denúncias de *bullying* e assédio realizado pelo NUCA do IFPB campus Cajazeiras.
- Identificar trabalhos relacionados que abordaram sistemas no combate ao *bullying* para realizar uma análise comparativa com o trabalho proposto.
- Examinar na literatura os problemas existentes provocados pelo *bullying* e assédio nas Instituições de Ensino;
- Realizar estudos sobre Tecnologias de desenvolvimento *web* que possam ser úteis para o desenvolvimento do sistema.
- Escolher uma arquitetura de desenvolvimento de software que possibilite a escalabilidade sem a perda na facilidade de manutenção.
- Desenvolver uma versão inicial do sistema *NoBullying Web*.

### <span id="page-20-0"></span>1.3 METODOLOGIA

Este trabalho descreve a metodologia empregada no desenvolvimento do sistema *NoBullying Web*. O processo teve início com o levantamento detalhado dos requisitos do sistema em colaboração com os membros do NUCA, identificando necessidades como o cadastro de alunos, visualização e manipulação de informações das denúncias e envio de relatórios. Com base nos requisitos levantados, os objetivos do trabalho foram definidos e com isso a fase de análise e projeto do sistema, foi desenvolvido os diagramas da aplicação. Foi realizada uma análise para definir a arquitetura do sistema, optando-se pela adoção dos conceitos do padrão *MVC*, com foco especial no componente *View* e uma arquitetura em camadas focando em interfaces e *services*, garantindo uma estrutura modular e de fácil manutenção. A implementação do sistema foi realizada utilizando o *framework* React em conjunto com o uso do *Typescript*, proporcionando uma maneira eficiente de criar interfaces de usuário interativas e reativas, enquanto o *Typescript* adicionou uma camada de tipagem estática ao código, garantindo maior segurança e facilitando a detecção de erros durante o desenvolvimento.

## <span id="page-20-1"></span>1.4 ORGANIZAÇÃO DO TRABALHO

A primeira seção apresenta de forma geral o contexto em que o trabalho se encaixa, a sua importância e quais são os objetivos esperados com a conclusão do mesmo, além de especificar as etapas seguidas para a realização e conclusão do trabalho. A seção 2 é a fundamentação teórica que apresenta os conceitos necessários para o bom entendimento das ideias abordadas ao longo do documento. A terceira seção apresenta projetos relacionados com a mesma ideia e quais suas contribuições e as suas características. Na seção 4 é mostrado o projeto do sistema em si, tais como os requisitos e o seu métodos, o processo que o projeto utiliza em seu desenvolvimento e as funcionalidades já implementadas no sistema. A seção 5 apresenta as considerações finais e proposta de trabalhos futuros.

## <span id="page-21-0"></span>**2 FUNDAMENTAÇÃO TEÓRICA**

Nesta seção será abordado sobre *Bullying* e quem são suas vítimas, além de como ocorre o assédio moral em algumas instituições de ensino, o acompanhamento do assédio e do *Bullying* no IFPB, assim como o seu Núcleo de combate ao assédio (NUCA). Além disso será abordado sobre desenvolvimento de sistemas *web*, também será abordado o conceito de desenvolvimento *web*, seus *frameworks* e a arquitetura *MVC*.

## <span id="page-21-1"></span>2.1 *BULLYING* E ASSÉDIO NAS INSTITUIÇÕES DE ENSINO

Uma recorrência em diversas IEs é a prática do *Bullying*. Um problema que causa muitas consequências no processo de aprendizado dos discentes [\(NUNES,](#page-62-2) [2013\)](#page-62-2). Uma análise das possíveis consequências do *bullying* seriam, queda na autoestima, isolamento e solidão, aumento dos níveis de ansiedade, entre outros [\(GADELHA](#page-61-6) [et al., 2019\)](#page-61-6). A grande maioria das vítimas não buscam ajuda com profissionais de saúde, por brgonha de admitir as ofensas a que foram submetidas, ou por medo de represália do agressor [\(MIRANDA et al., 2012\)](#page-62-3).

Segundo [Gadelha et al. \(2019\)](#page-61-6), confirma-se que existe um certo padrão ou características para um discente ser alvo de *bullying*, ajudando na identificação de grupos de risco, ao analisar dados e características das pessoas que sofrem *bullying*. Logo, é possível identificar grupos de risco, como por exemplo, discentes com características físicas distintas, orientações sexuais diversas, pertencentes a minorias étnicas, entre outros. Essas informações permitem que as IEs e os profissionais, responsáveis pelo combate ao *bullying*, direcionem seus esforços e recursos de forma mais efetiva. Implementando ações específicas para proteger e apoiar esses grupos vulneráveis.

Segundo [Gomes \(2022\)](#page-61-7), detalha que usar a prevenção direcionada ajuda a compreender as características das vítimas de *bullying*, permitindo que sejam desenvolvidas estratégias de prevenção direcionadas. Ao conhecer os fatores de risco associados ao *bullying*, como baixa autoestima, isolamento social, dificuldades de relacionamento, entre outros, é possível implementar programas de prevenção que alcancem efetividade nesses fatores específicos [\(GOMES, 2022\)](#page-61-7). Por exemplo, programas de intervenção que visam fortalecer a autoestima e as habilidades sociais podem ser direcionados para grupos identificados como mais propensos a sofrer *bullying*. Já a abordagem de assédio nas IEs é um problema sério e preocupante que afeta muitos discentes e servidores que estão cada vez mais expostos na mídia, por meio de

humilhações verbais e físicas [\(RIBEIRO; ALVES-DSC, 2009\)](#page-62-4). Segundo [Rodrigues e](#page-62-5) [Freitas](#page-62-5) [\(2014\)](#page-62-5) descrevem como as condições organizacionais das IEs podem contribuir para esse tipo de ato na mesma, Os resultados evidenciaram que o assédio moral é motivado tanto por questões de ordem pessoal, quanto organizacionais. Tendo como elementos deflagradores o posicionamento das IES privadas no cenário competitivo em que estão inseridas e a fragilidade ou inexistência de normas e processos referentes à prevenção e ao tratamento do problema.

A Figura 1 ilustra 4 tipos de assédio moral presentes no ambiente escolar, é um tipo de *bullying* que pode ser visto em diferentes formas, feito por próprios alunos, ou professores ou servidores da IE e por esse motivo devem ser amplamente alertados nas IEs. O primeiro, intitulado vertical descendente, é quando um superior hierárquico seja professor, diretor ou inspetor escolar abusa repetidas vezes sobre alunos ou pais que estão abaixo na hierarquia. O vertical ascendente é o inverso da descendente, no caso quando alunos constrangem, ameaçam ou algum outro tipo de repreensão contra professores ou superiores hierárquicos. Já o assédio horizontal é entre pessoas que estão no mesmo nível e repreendem com ameaças, constrangimento ou qualquer tipo de abuso psicológico. E por último o organizacional é o caso de que toda a hierarquia escolar está comprometida e é amparada pelos superiores hierárquicos [\(PALESTRASMOTIVACIONAIS, 2023\)](#page-62-6).

<span id="page-23-0"></span>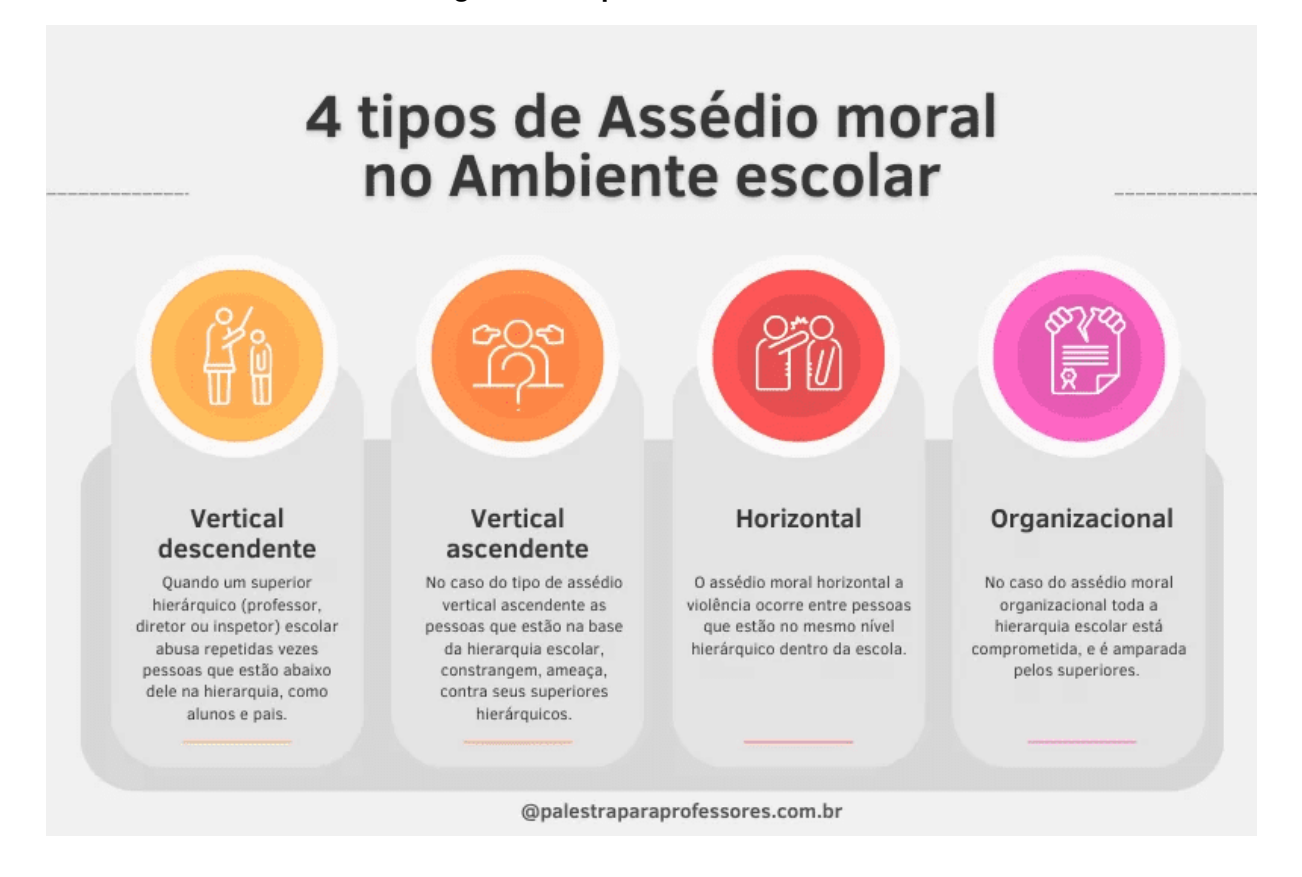

Fonte: palestraparaprofessores (2023)

Logo, compreender esses tipos de assédio é crucial para conhecer os envolvidos e as possibilidades de opressão que os mesmos podem sofrer no ambiente escolar, não basta entender o que é o *bullying*, temos que saber suas vertentes. Portanto, sendo de extrema importância para o entendimento da proposta de trabalho em si, só é possível compreender como o sistema irá ajudar, entendendo a causa, como funciona, onde acontece e com quem acontece, para assim intervimos da maneira correta.

## <span id="page-23-1"></span>2.2 ACOMPANHAMENTO DO *BULLYING* E ASSÉDIO NO IFPB

O tratamento do *bullying* e assédio no IFPB envolve uma série de medidas para prevenção, conscientização e combate a essa forma de violência [\(MARINHO,](#page-62-7) [2019\)](#page-62-7). O IFPB possui políticas e normas que estabelecem diretrizes claras sobre comportamentos inaceitáveis, incluindo o assédio em todos os campus representativos do IFPB. Essas políticas costumam ser voltadas para alunos, professores e funcionários, e podem incluir definições de assédio, procedimentos de denúncia e as consequências para os agressores, tais como suas punições devidas, que a direção irá definir [\(RESOLUCAO, 2021\)](#page-62-1).

Capacitação e sensibilização também são medidas do IFPB que podem oferecer treinamentos, *workshops* ou palestras para educar a comunidade acadêmica sobre o assédio e seus impactos [\(MARINHO, 2019\)](#page-62-7). Essas iniciativas buscam conscientizar sobre os diferentes tipos de assédio, identificação de comportamentos abusivos, e encorajar o apoio mútuo e o respeito no ambiente acadêmico, assim mostrando as consequências e prevenindo os casos [\(MARINHO, 2019\)](#page-62-7).

Assim como essas medidas, todos os campus do IFPB possuem o NUCA onde é fomentado todo o processo de recebimento de denúncias, assim como tratamento de um caso de assédio com a vítima e as medidas tomadas para o agressor. A Seção 2.2.1 detalha como o NUCA atua no processo de gerenciamento de acompanhamento de denúncias de *bullying* e assédio no IFPB - campus Cajazeiras.

Por meio de uma entrevista com um dos responsáveis do NUCA no IFPB do Campus de Cajazeiras, ficou entendido que o NUCA é o núcleo de combate ao assédio e que cada campus do IFPB possui um NUCA que atendem as atribuições da Resolução 60/2021 e possui seus métodos de acompanhar as denúncias de *bullying*. Ficou compreendido que existe uma rede de combate ao assédio ligada diretamente à reitoria dos IF's. Além disso, o NUCA irá desenvolver ações de prevenção ao assédio e ações no recebimento de denúncias, lidando com todos os tipos de assédio, assédio moral, assédio sexual, discriminação, discriminação racial, importunação sexual e *bullying*.

Especificamente é tratado somente de denúncias de discentes, tendo o foco nos estudantes que podem sofrer *bullying* e assédio de outros alunos, de servidores ou docentes, sendo tratado vários tipos, de docente com aluno, de aluno com aluno ou de aluno com algum servidor da IE.

O processo para compor a formação do NUCA se faz por meio de votação. Precisa-se ter no mínimo 3 e no máximo 9 pessoas. Sendo até 6 docentes e até 3 discentes. A votação é um método mais democrático para a escolha das pessoas que trataram dessas denúncias. Um regimento disciplinar é utilizado para mostrar os direitos e deveres aos estudantes e suas indisciplinas no tratamento que pode ser feito. O conselho disciplinar, que pune os agressores, não pode ser formado por nenhuma pessoa que compõe o NUCA, pois, apuram a denúncia e o conselho analisa as provas e tudo que tem do caso, e constatando o caso como afirmativo, o diretor aplica a punição ao agressor.

## <span id="page-25-0"></span>2.2.1 Gestão de acompanhamento de denúncias de *bullying* e assédio realizado pelo NUCA do Campus Cajazeiras

De acorco as as informações levantadas pelos integrantes do NUCA na entrevista feita, todos os procedimentos do acompanhamento das denúncias de *bullying* são feitos manualmente, tanto a coleta da denúncia que é feita por três pessoas presentes, a vítima um responsável do NUCA e uma testemunha, quanto o processo de criação do processo feito pelo Suap<sup>[2](#page-25-1)</sup> para ser enviado a direção e para geração do relatório da reitoria.

O formulário [3](#page-25-2) de registro de ocorrência é o documento no qual os integrantes do NUCA fazem o preenchimento da ocorrência, qualquer integrante do NUCA é capaz de preencher esse formulário, o formulário possui, nome do responsável, se é uma denuncia anônima ou não, dados do relato, cargo/função, curso/ano/período e a descrição da denúncia, os dados completos do relator e dados de até 3 testemunhas.

Na ilustração da Figura 2 é possível observar o fluxo em casos de recebimento de denúncias, esse fluxo é dividido em duas partes, a parte que é destinada a tratar da denúncia do aluno e o outro que é destinada a tratar da vítima. Encaminhando a vítima ao psicólogo e a assistente social do campus. Todo tratamento da denúncia é feito o relato pelo NUCA, com o preenchimento do registro de ocorrência, encaminhamento da vítima para atendimento multifuncional e órgãos competentes e por último o encaminhamento da denúncia a ouvidoria do IFPB, até que venha sua resolução com a punição correta se caso o assédio for confirmado.

<span id="page-25-1"></span><sup>2</sup> <https://suap.ifpb.edu.br/>

<span id="page-25-2"></span><sup>3</sup> [https://www.ifpb.edu.br/prae/rede-de-combate-ao-assedio/legislacao-e-documentos](https://www.ifpb.edu.br/prae/rede-de-combate-ao-assedio/legislacao-e-documentos-pertinentes/formulario-de-registro-de-ocorrencia.pdf/view/)[pertinentes/formulario-de-registro-de-ocorrencia.pdf/view](https://www.ifpb.edu.br/prae/rede-de-combate-ao-assedio/legislacao-e-documentos-pertinentes/formulario-de-registro-de-ocorrencia.pdf/view/)

<span id="page-26-0"></span>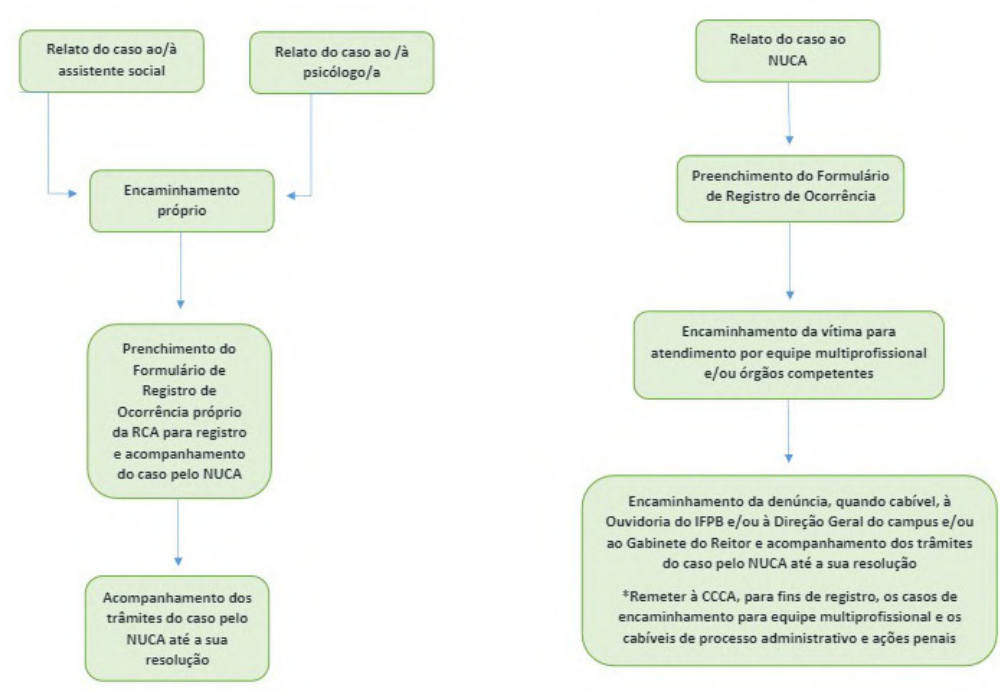

#### **Figura 2 – Fluxo em caso de recebimento de denúncia**

FLUXO EM CASOS DE RECEBIMENTO DE DENÚNCIA

Fonte: Elaborado pelo autor, Luis F. Marques, e Matheus Nunes Miguel (2023).

A falta de um sistema de gerenciamento de denúncias é clara, um processo mais otimizado na *web* facilitaria o método de recebimento de gerenciamento do pessoal do NUCA para enviar os relatórios das denúncias tanto para a reitoria que deve ser enviada quanto para a própria instituição tratar do caso com mais rapidez e de forma bem mais prática, facilitando tanto para o denunciante como para a documentação desse processo.

Vários pontos podem ser considerados no desenvolvimento de um sistema destinado para gerenciar as denúncias:

- 1. **Centralização:** Um sistema de gerenciamento de denúncias permite centralizar todas as denúncias recebidas em um único local. Isso facilita o acompanhamento e a análise das denúncias, evitando que informações importantes se percam ou sejam ignoradas.
- 2. **Organização:** Com um sistema de gerenciamento, as denúncias podem ser organizadas e categorizadas de acordo com diferentes critérios, como tipo de in-

fração, anexos, entre outros. Isso torna mais fácil encontrar e acessar informações relevantes sobre cada denúncia.

- 3. **Acompanhamento:** O sistema permite o acompanhamento eficiente de cada denúncia, desde o momento em que é registrada até a sua resolução. Isso garante que nenhuma denúncia seja negligenciada e que todas sejam tratadas de maneira apropriada e dentro dos prazos estabelecidos.
- 4. **Transparência:** Ao adotar um sistema de gerenciamento de denúncias, as organizações demonstram um compromisso com a transparência e a responsabilidade. Os usuários podem ter mais confiança de que suas denúncias serão tratadas de maneira adequada e de que haverá prestação de contas em relação às ações tomadas.
- 5. **Eficiência:** A automatização e a padronização dos processos de gerenciamento de denúncias proporcionadas por um sistema reduzem o tempo e os esforços necessários para lidar com cada denúncia. Isso permite uma resposta mais rápida e eficiente, o que é especialmente importante em casos de denúncias urgentes ou sensíveis.
- 6. **Segurança e confidencialidade:** Um sistema de gerenciamento de denúncias pode ser projetado para garantir a segurança e a confidencialidade das informações fornecidas pelos denunciantes. Recursos como criptografia e restrição de acesso ajudam a proteger os dados e garantir que apenas pessoas autorizadas possam visualizá-los.

Essas são apenas algumas das vantagens de um sistema de gerenciamento de denúncias para implementar em um sistema manual como o do NUCA. Ao implementar uma abordagem sistemática para lidar com denúncias, as organizações podem melhorar a sua capacidade de resposta, identificar problemas, promover um ambiente mais seguro e ético, e fortalecer a confiança dos estudantes.

Na seção seguinte detalha sobre o desenvolvimento de sistemas *web*, cujo os fins são muito utilizados para esse tipo de proposta, onde tornam processos em soluções simples, assim como seus *frameworks* com suas facilitações para o desenvolvimento e a arquitetura *MVC* que onde organiza de forma que o desenvolvedor tenha um desenvolvimento voltado para soluções específicas.

### <span id="page-28-0"></span>2.3 DESENVOLVIMENTO DE SISTEMAS *WEB*

Sistemas *web* podem ser acessados de qualquer lugar e a qualquer momento, desde que haja uma conexão com a internet. Proporcionando maior flexibilidade para os usuários, são projetados para serem intuitivos e de fácil utilização, com interfaces amigáveis e interações simples. Os sistemas *web* podem tornar processos manuais em soluções mais simples. Portanto, gestão de documentos, cadastro de clientes e contagem de estoque são apenas alguns exemplos do que você pode otimizar com o uso de sistemas *web* [\(LIRA, 2020\)](#page-61-8).

Os sistemas *web* oferecem uma ampla gama de benefícios e princípios fundamentais que podem ser aplicados em diversos contextos [\(OLIVEIRA et al., 2018\)](#page-62-8). Alguns princípios de um sistema *web* devem sempre estar presente em sua composição, são regidos por princípios essenciais que incluem usabilidade, segurança, portabilidade, interoperabilidade e performance [\(KAPPEL et al., 2006\)](#page-61-9). Esses princípios garantem que os sistemas sejam fáceis de usar, protegidos contra ameaças, executados em diferentes dispositivos e capazes de se integrar com outros sistemas [\(KAPPEL et al.,](#page-61-9) [2006\)](#page-61-9). Ao seguir esses princípios, os sistemas *web* proporcionam uma experiência positiva aos usuários e promovem a eficácia das atividades realizadas.

A arquitetura da *web* é inerentemente distribuída e segue o modelo clienteservidor. Os dispositivos de acesso às páginas *web* são chamados de clientes e utilizam navegadores para esse fim. Os servidores, por sua vez, são os computadores que hospedam as páginas *web* e as disponibilizam para os clientes [\(FAIRBANKS, 2010\)](#page-61-10).

A criação de sites *web* podem ser separados em dois tipos diferentes, tais como: estáticos e dinâmicos. Os sites estáticos são as formas mais simples de aplicação *web*, construído com *HTML*, *CSS* e opcionalmente *Javascript*. Esses tipos de sites retornam o mesmo conteúdo armazenado no servidor sempre que uma determinada página é solicitada [\(PETERSEN, 2016\)](#page-62-9). Por outro lado, sites dinâmicos geram parte do conteúdo de forma dinâmica e o enviam para o cliente. Normalmente, as páginas *HTML* definem um modelo com espaços reservados a serem preenchidos dinamicamente [\(WELLING;](#page-63-2) [THOMSON, 2003\)](#page-63-2). O conteúdo dinâmico é frequentemente armazenado em um banco de dados. Um site dinâmico pode retornar dados diferentes para uma mesma *URL* com base em informações fornecidas pelo usuário, localização, data de acesso, entre outros [\(WELLING; THOMSON, 2003\)](#page-63-2). Por exemplo, se dois usuários autenticados acessarem a página inicial do *Twitter*, verão informações diferentes. O layout da página é o mesmo, mas o feed de *tweets* (conteúdo principal da página) será diferente, carregado com base no usuário autenticado [\(WELLING; THOMSON, 2003\)](#page-63-2).

Segundo [Maia \(2015\)](#page-61-11), discute a importância de escolher a arquitetura adequada para uma aplicação *web* com base em suas necessidades específicas, escolha da arquitetura a ser utilizada em uma aplicação *web* específica deve ser baseada em suas necessidades. Opte pela forma mais simples que resolva o seu problema. Para aplicações que possuem apenas conteúdo estático, é recomendado o uso da arquitetura de site estático, pois é mais simples e fácil de gerenciar e manter.

No caso de aplicações com conteúdo dinâmico, é importante avaliar o melhor modelo a ser adotado: se o *front-end* e o *back-end* devem ser acoplados ou separados. Leve em consideração o tamanho da aplicação, a quantidade de pessoas envolvidas no projeto e o conhecimento tecnológico da equipe. Nas seções seguintes será detalhado alguns *frameworks* existentes e o padrão *MVC*.

### <span id="page-29-0"></span>2.3.1 *Frameworks* existentes

*Frameworks* são estruturas de classes que constituem implementações incompletas que, estendidas, permitem produzir diferentes artefatos de *software*. A grande vantagem desta abordagem é a promoção de reuso de código e projeto, que pode diminuir o tempo e o esforço exigidos na produção de *software* [\(SILVA, 2000\)](#page-63-3). A abordagem de *frameworks* pode se valer de padrões para a obtenção de estruturas de classes bem organizadas e mais aptas a modificações e extensões [\(SILVA, 2000\)](#page-63-3). O uso de *frameworks* ou arquiteturas baseadas em *containers* para prover uma sólida infraestrutura para desenvolvimento e implantação de aplicações para a *Web* é padrão atualmente [\(SOUZA, 2007\)](#page-63-4).

É essencial compreender as diferenças e os pontos fortes entre os *frameworks* Angular<sup>[4](#page-29-1)</sup>, *React*<sup>[5](#page-29-2)</sup> e *Vue*<sup>[6](#page-29-3)</sup> ao desenvolver sistemas *web*. A importância de considerar fatores como a curva de aprendizado, a comunidade de suporte e o desempenho, a fim de fazer a escolha mais adequada às necessidades do projeto [\(LEVLIN, 2020\)](#page-61-12).

Dos *frameworks front end*, o *NoBullying Web* é desenvolvido com *React*, o *React* é um *framework JavaScript* de código aberto mantido pelo Facebook. É amplamente utilizado para criar interfaces de usuário interativas e responsivas em aplicações *web*. O *React* se destaca por sua abordagem baseada em componentes, que permite dividir a interface do usuário em partes reutilizáveis e independentes [\(MOREIRA et al.,](#page-62-10) [2020\)](#page-62-10).

Por ser um *framework* muito conhecido e muito utilizado, a comunidade e

<span id="page-29-1"></span><https://angular.io/>

<span id="page-29-2"></span><https://react.dev/>

<span id="page-29-3"></span><sup>6</sup> <https://vuejs.org/>

suporte que o *React* tem é uma de suas vantagens para ser o escolhido para projetos modernos e atuais, com toda sua estrutura facilmente pode ser utilizado para um sistema *web* como o desenvolvido neste trabalho.

#### <span id="page-30-0"></span>2.3.2 Arquitetura *MVC*

O padrão arquitetural *Model-View-Controller (MVC)* é o que mais se destaca [\(LEMOS et al., 2013\)](#page-61-13). A arquitetura *MVC* auxilia os desenvolvedores a construir aplicações separando seus principais componentes, a manipulação e armazenamento dos dados, as funções que irão trabalhar com as entradas dos dados e a visualização do usuário. A arquitetura *MVC* mostra onde cada tipo de lógica deve estar localizada na aplicação [\(SANTOS et al., 2010\)](#page-62-11).

Segundo [Santos et al. \(2010\)](#page-62-11), no contexto de acesso e exibição das informações, seja em um arquivo *XML*, banco de dados ou qualquer outro local, é o *Model* (Modelo) que estabelece a interação. As operações de *Create, Read, Update e Delete (CRUD)* devem ocorrer exclusivamente no *Model*. Pois, essa camada é responsável por gerenciar essas operações básicas utilizadas em bancos de dados relacionais.

Explicando as operações de *CRUD, Create* (Criar) é a operação utilizada para inserir novos dados no banco de dados ou sistema. Ela envolve a criação de um novo registro ou entidade com informações relevantes. *Read* (Ler) é utilizada para recuperar ou ler os dados existentes do banco de dados ou sistema. Essa operação permite que você obtenha informações específicas ou visualize todos os registros disponíveis. *Update* (Atualizar) é utilizada para modificar ou atualizar dados existentes no banco de dados ou sistema. Ela permite que você faça alterações nos valores dos campos de um registro ou entidade. *Delete* (Excluir) é usada para remover dados existentes do banco de dados ou sistema. Ela permite que você exclua um registro ou entidade por completo. Essas quatro operações *CRUD* fornecem um conjunto básico de funcionalidades para manipulação de dados em sistemas, permitindo a criação, leitura, atualização e exclusão de informações. Elas são amplamente utilizadas em aplicações *web*, bancos de dados relacionais e em muitos outros tipos de sistemas de *software*.

Ainda no padrão *MVC*, [Santos et al. \(2010\)](#page-62-11) fala sobre a *View* que é responsável pela apresentação das informações, independentemente de sua origem. Aqui, as informações serão exibidas ao usuário em um formato agradável, com um design atraente, uma estrutura organizacional sólida e um ambiente agradável para visualização. Essa camada tem como objetivo proporcionar uma experiência positiva ao usuário, incorporando elementos como boa estética e usabilidade.

E por último o *Controller* (Controlador), ele desempenha o papel crucial de controlar todo o fluxo do programa. Analogamente ao ser humano, o *Controller* pode ser comparado ao cérebro e ao coração do aplicativo, pois, são tomadas as decisões sobre "se, o quê, quando e onde", definindo a lógica que impulsiona o funcionamento.

Trazendo para o desenvolvimento *web*, o *NoBullying Web* tem a sua arquitetura focada na *View*, que é a interação do usuário, onde realmente de forma clara e eficaz deve ser apresentada as informações para que seja concluído todos os pontos que supram a necessidade do sistema. A aplicação *NoBullying Web* tratar as informações vindas do banco de dados com a *NoBullying API*, *API* de um discente do IFPB, Matheus Nunes Miguel. Na Figura 3 vemos uma demonstração do padrão *MVC*.

<span id="page-31-0"></span>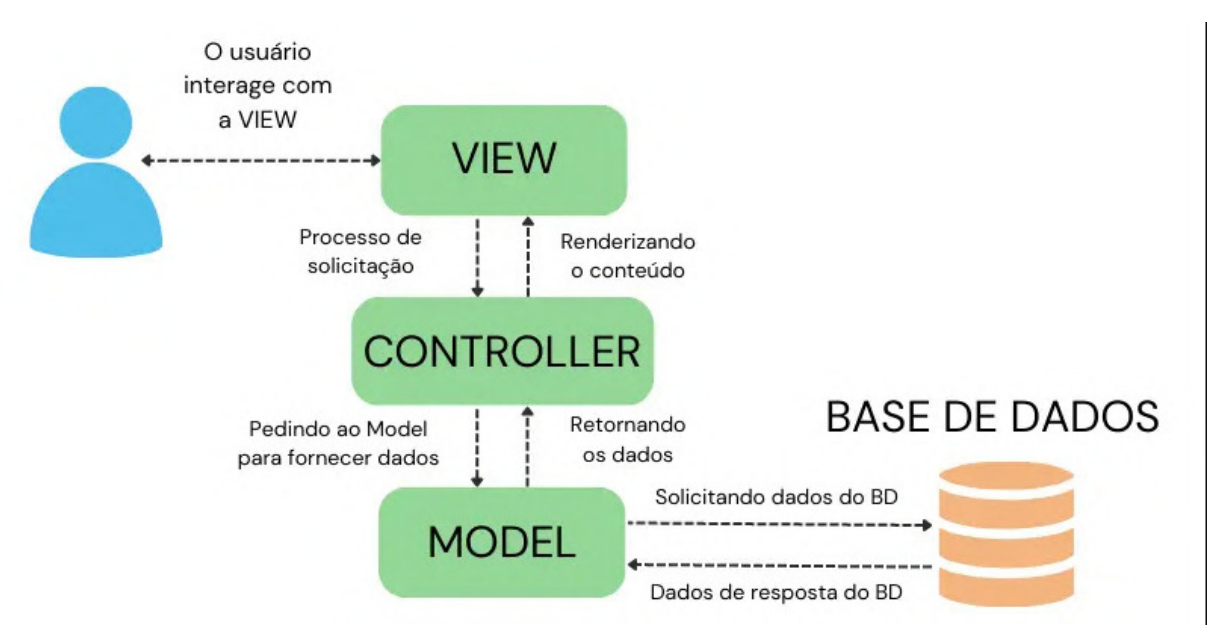

**Figura 3 – Padrão** *MVC (Model-View-Controller)*

Fonte: Site UsandoPY

De acordo com a ilustração da Figura 3, o fluxo do *MVC* inicia com a interação do usuário é feita com a *View* que faz requisições *HTTP* e recebe o conteúdo e informações do *Controller*, que por sua vez pede os dados ao *Model*, e o *Model* fornece os dados que ele solicitou a Base de dados ao *Controller* que manda as informações no formato *JSON*.

## <span id="page-32-0"></span>**3 TRABALHOS RELACIONADOS**

Foi realizada uma pesquisa na literatura com o intuito de encontrar sistemas que possam auxiliar no combate ao assédio e ao *bullying* em instituições de ensino. Durante essa pesquisa, foram encontrados dois trabalhos que atendem a esse objetivo, como sistemas *web*. Em seguida, foi feita uma seleção de acordo com os seguintes critérios:

- Trabalhos científicos, como artigos e TCC entre 2018 a 2023 realizados no Brasil;
- Trabalhos abordam sistemas *web* para denúncias e gerenciamento de denúncia em IEs;
- Os trabalhos encontrados possuírem funcionalidades para auxiliar no combate de *bullying* e assédio;

Com base nesses critérios, foram selecionados e analisados dois trabalhos relacionados ao tema de denúncias de *bullying* e assédio. Os trabalhos utilizados como referência na pesquisa são: "BEKID" um sistema de [\(MAIA; JÚNIOR, 2022\)](#page-61-3) e "PANDORA" um sistema de [\(MARINHO et al., 2018\)](#page-62-12).

### <span id="page-32-1"></span>3.1 BEKID

O sistema BEKID, segundo [\(MAIA; JÚNIOR, 2022\)](#page-61-3), tem o objetivo de auxiliar na identificação de possíveis casos de *bullying* no ambiente escolar. O sistema integra diversas funcionalidades essenciais, tais como, compartilhamento de informações sobre o *bullying*, monitoramento contínuo dos alunos, coleta de dados emocionais, geração de relatórios e uma plataforma de gerenciamento para a escola.

A aplicação BEKID tem o potencial de auxiliar a criar um ambiente mais seguro e acolhedor nas escolas, incentivando a conscientização, a prevenção e a intervenção adequada diante do *bullying*. Além de criar campanhas para a obtenção de informações dos discentes sobre que causou alguma "emoção" que seria dita pelo aluno nele mesmo. Na ilustração da Figura 4 é demonstrado a funcionalidade de criação do grupo que inicia com a tela de busca de alunos já cadastrados no sistema (Ver Figura 4 (a)). A partir desta tela de busca (ver Figura (a)), a escola pode emitir notificações para entrar nos grupos criados e observar suas informações de cadastro.

<span id="page-33-0"></span>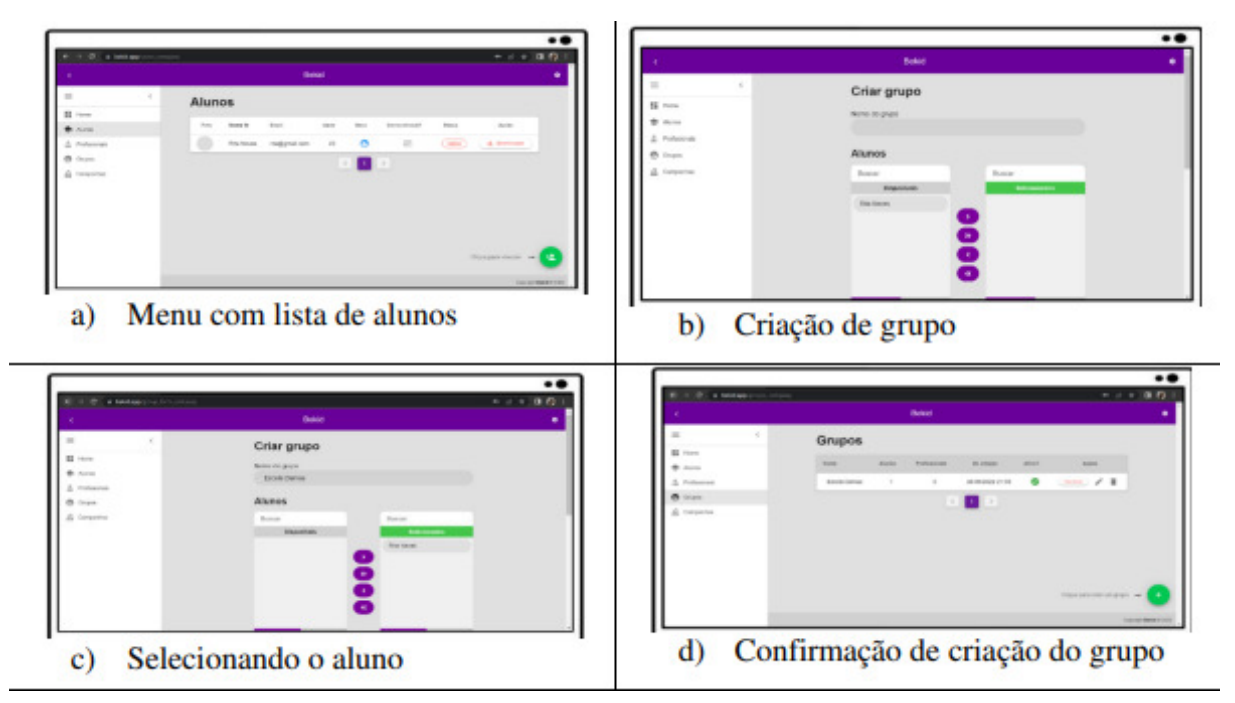

**Figura 4 – Criação de grupos de alunos.**

Fonte: elaborado pelos autores, Almeida Júnior, Edivan Enéas e Joab da Silva (2022)

Na ilustração da Figura (b), detalha a tela de criação de grupos de discente. Para adicionar discentes ao grupo, é necessário selecionar um discente (Ver Figura 4 (c)) e depois confirmar a criação do grupo (ver Figura 4 (d)) [\(MAIA; JÚNIOR, 2022\)](#page-61-3). Na Figura acima, a criação de grupos de alunos é demonstrada, tanto o menu com a lista de alunos, a criação de grupos que é possível fazer com os alunos e o processo de selecionar os alunos desejados para aquele grupo e confirmar a criação do mesmo. O processo de criação de campanha, onde a escola por meio da plataforma *web* cria uma campanha com algum aluno, após a criação o aluno receberá uma notificação que o levará para a votação, escolhendo uma emoção que esteja sentindo no momento da criação da campanha, o aluno tem a possibilidade de identificar a pessoa responsável por provocar determinada emoção, e caso essa opção não esteja disponível, pode selecionar o ícone "outra opção". Nesse caso, será exibida uma tela de comentários onde o aluno poderá fornecer informações adicionais [\(MAIA; JÚNIOR, 2022\)](#page-61-3).

### <span id="page-33-1"></span>3.2 PANDORA

Segundo [MARINHO et al. \(2018\)](#page-62-12), propôs uma plataforma PANDORA que fornece uma breve explicação sobre a violência nas escolas, e sugere o uso da plataforma online como uma ferramenta para auxiliar na prevenção e combate a essas ocorrências de *bullying*, por meio da virtualização de grupos operativos. Com a utilização de uma

abordagem intuitiva para promover discussões sobre tópicos relevantes sobre *bullying* para a área ou escola à qual o grupo está relacionado.

O desenvolvimento do protótipo foi dividido em duas fases: a construção do *front-end* utilizando o *framework Angular* e a implementação do *back-end* utilizando o *Json Server*. Os grupos formados nesta aplicação, assim como os descritos nos conceitos de Pichon-Rivière, têm objetivos definidos e são moderados por profissionais capacitados. A proposta é tornar o uso dessa técnica intuitivo e seguro [\(MARINHO et](#page-62-12) [al., 2018\)](#page-62-12).

Na ilustração da Figura 5, é demonstrada a tela dos grupos do PANDORA, onde apresenta cinco encontros com diferentes temas a serem abordados. O uso do Pandora como ferramenta pode guiar os funcionários do corpo docente, ensinando o uso correto de técnicas como grupos operativos para combater vários tipos de violência no ambiente escolar.

#### **Figura 5 – Página dos grupos, PANDORA.**

<span id="page-34-0"></span>PANDORA Home Grupos Ativos

## Detalhes do grupo

Descrição: Compartilhamento de questões relacionadas à LGBTfobia e promoção de autonomia dos indivíduos frente à violência enfrentada.

Data do inicio do grupo:10-06-2018 Data para o fechamento do grupo:15-06-2018

### Encontros do grupo

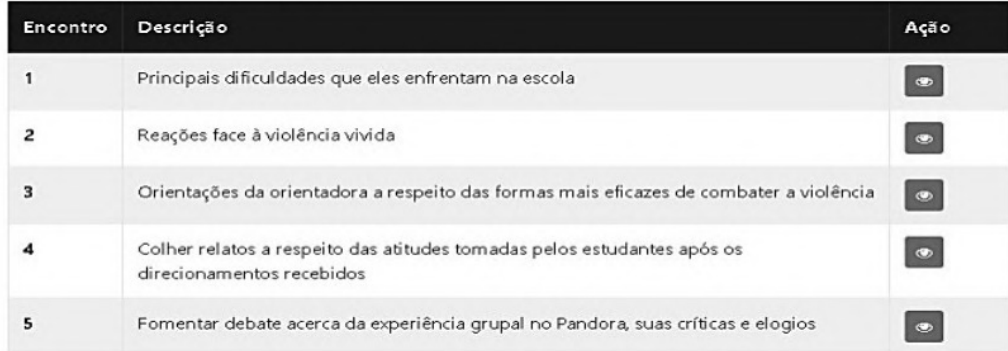

Fonte: elaborado pelo autor, Marinho (2008)

Na Figura 5, vemos os encontros de grupo nos quais revelam uma breve descrição onde, o usuário tem a possibilidade de ver mais detalhes sobre esse encontro de grupo quando clicar no botão "ação", no qual fica a direita da descrição para mostrar mais detalhes.

### <span id="page-35-0"></span>**4 SISTEMA** *NOBULLYING WEB*

O sistema *NoBullying Web* foi desenvolvido para o NUCA do IFPB Campus Cajazeiras, em que poderá ser acessado, pelos integrantes do NUCA, em qualquer dispositivo que possua um navegador *web*. Contendo serviços direcionados ao gerenciamento e acompanhamento de denúncias de *bullying* e assédio. A partir da necessidade do acesso da internet, *NoBullying Web* dispõe de serviços que contemplam todo fluxo de realização de denúncias de *bullying* pelo NUCA. Possuindo funcionalidades de edição de denúncias, acompanhamento, geração de relatórios e notificação do andamento do processo das denúncias de *bullying* e assédio, todo o gerenciamento da denúncia será feito pelo integrante do NUCA.

Nas Seções seguintes, são descritos os levantamentos de requisitos, além da análise dos mesmos e, logo após, serão apresentadas a infraestrutura utilizada no desenvolvimento da *API* e uma análise comparativa do trabalho proposto com os trabalhos relacionados supracitados. O desenvolvimento do *NoBullying Web* foi orientado pelas etapas dos processos de desenvolvimento de *software*, que vai desde a concepção da ideia, coleta dos requisitos, analise e projeto do sistema até a implementação do *software*.

## <span id="page-35-1"></span>4.1 ELICITAÇÃO DOS REQUISITOS

Com o intuito de gerenciar as denúncias de *bullying* e assédio recebidas no NUCA do Campus Cajazeiras, o *NoBullying* é um sistema *web* que os integrantes do NUCA utilizarão para um melhor acompanhamento de suas denúncias, tanto para segurança, anonimato e rapidez de resolução dessas denúncias. O mesmo promete disponibilizar uma interface simples e intuitiva para os integrantes do NUCA, além de trazer funções com o objetivo de agilizar todos o processo de relatório das denúncias.

Para a coleta dos requisitos do *NoBullying web* foram realizadas pesquisas bibliográficas, estudos de trabalhos relacionados e entrevista com uma integrante do NUCA do campus de Cajazeiras, a fim de entender sobre as necessidades do NUCA nos processos existentes do gerenciamento de denúncias obtidas dentro do IFPB campus Cajazeiras. No Quadro 1 é apresentado os requisitos funcionais do *NoBullying web*, os requisitos funcionais descrevem as ações específicas para atender as necessidades do usuário que utiliza o sistema. A partir do Quadro 1, pode-se destacar os requisitos de login, detalhes da denúncia e acompanhar denúncia, assim como excluir e editar uma denúncia, e todas operações feitas com o usuário aluno e o

envio de relatório.

A fim de compreender melhor, os requisitos funcionais, no Apêndice A pode ser observado as User Stories, que ilustra o rescurso do *NoBullying Web* na perspectiva do usuário final ou cliente.

### **Requisitos Funcionais:**

<span id="page-36-0"></span>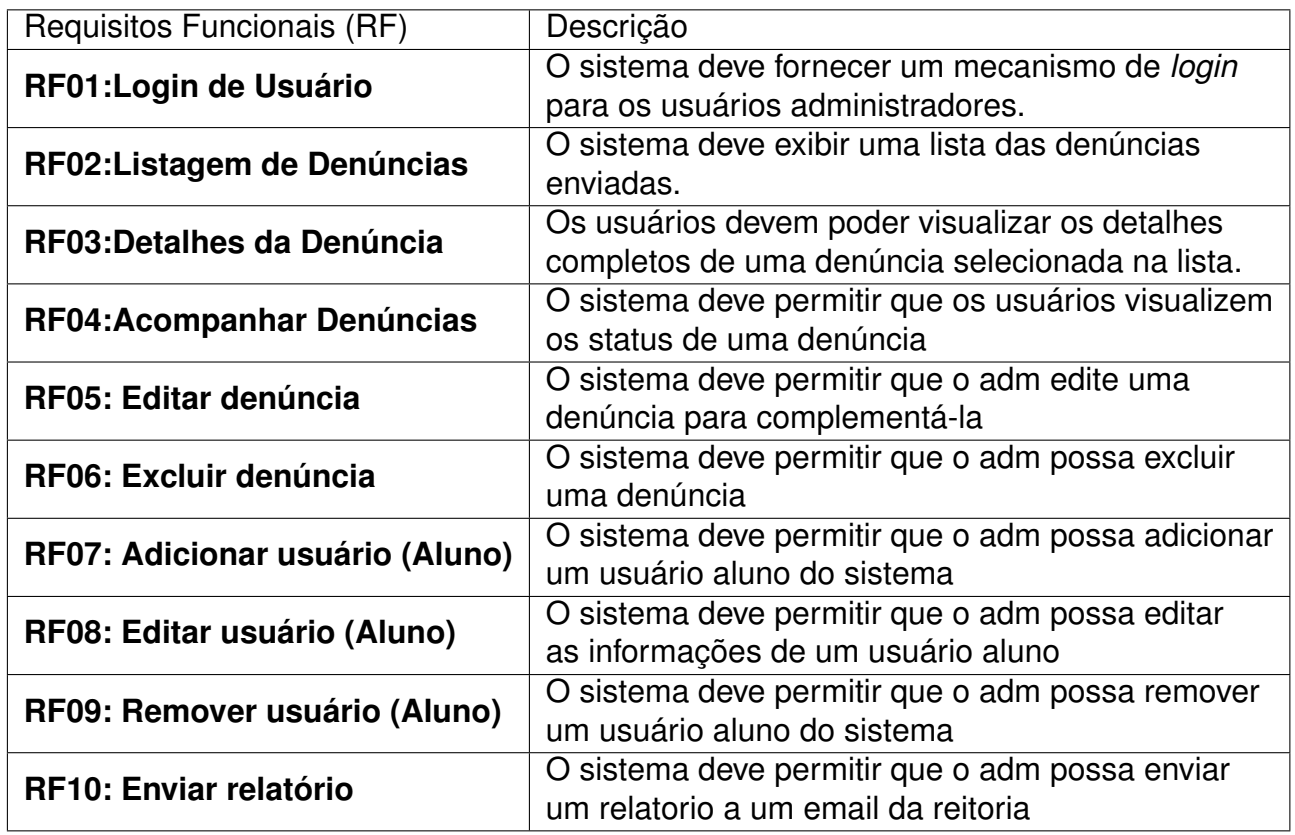

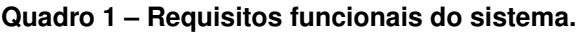

Fonte: Elaborado pelo autor

## <span id="page-36-1"></span>4.2 ANÁLISE DOS REQUISITOS

Com o decorrer do processo de análise do sistema *NoBullying Web*, foram marcadas entrevistas com um integrante do NUCA para obter informações mais apuradas sobre o processo de tratamento de denúncias por parte do núcleo e necessidades do departamento do NUCA. Essas interações permitiram uma análise mais detalhada dos requisitos que eram necessários, identificando as necessidades e funcionalidades essenciais para o desenvolvimento do *NoBullying Web*. Após realizar um levantamento dos requisitos, foi desenvolvido um diagrama de casos de uso com parte na análise do projeto para desenvolver o sistema. Os casos de uso, ilustrados na Figura 6, são representações detalhadas da interação do usuário e do sistema, descrevendo as

funcionalidades.

As interações representadas no diagrama de Casos de Uso fornecem uma visão geral das funcionalidades e os autores envolvidos no trabalho proposto. Demonstram os atores e as principais ações realizadas pelo sistema *NoBullying Web*. Observando a ilustração da Figura 6, os casos de usos apresentam as ações de editar e visualizar denúncias, gerar relatórios, enviar *feedback* sobre denúncias e gerenciar os status das denúncias no sistema.

<span id="page-37-0"></span>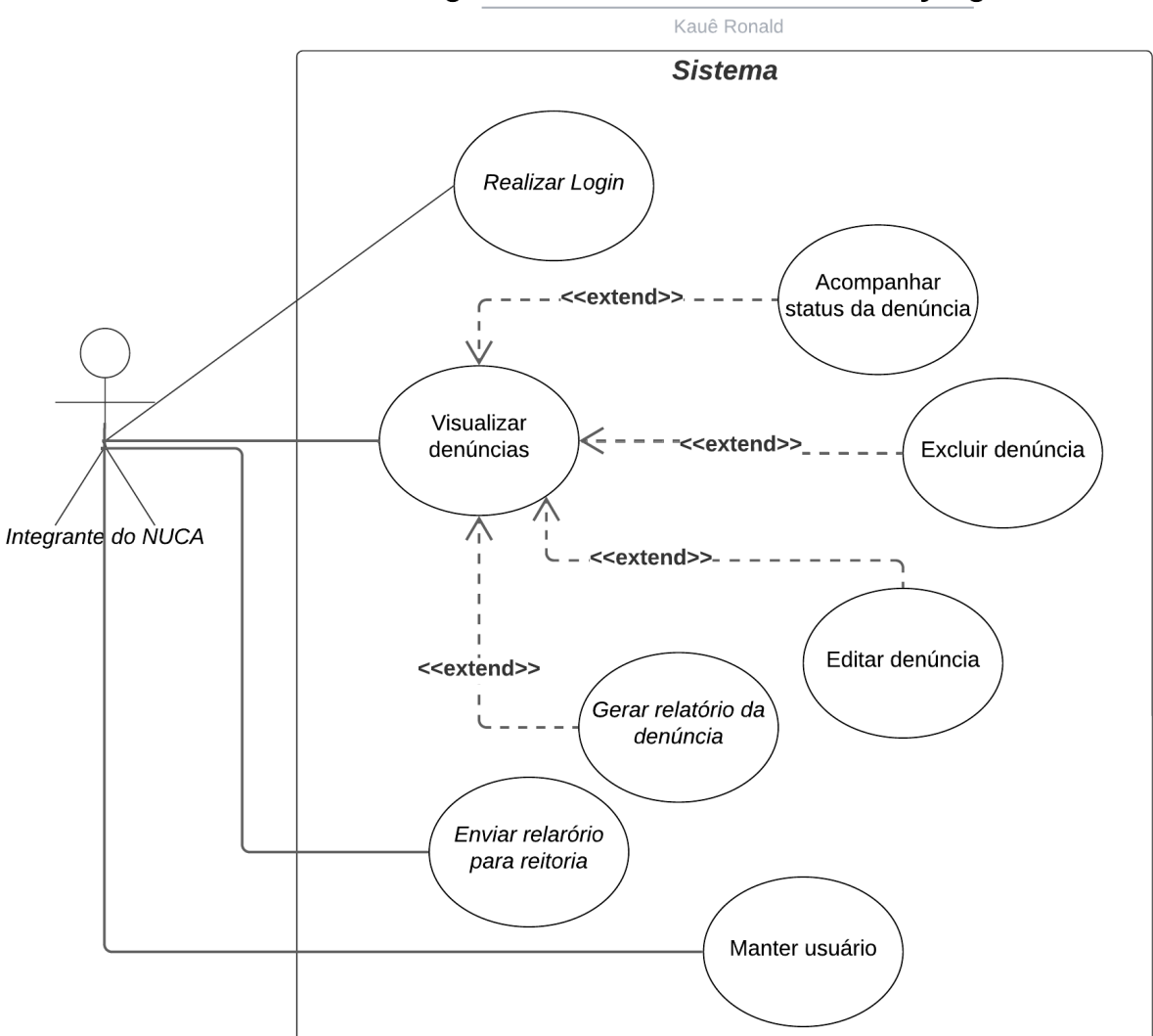

#### **Figura 6 – Diagrama de casos de uso**

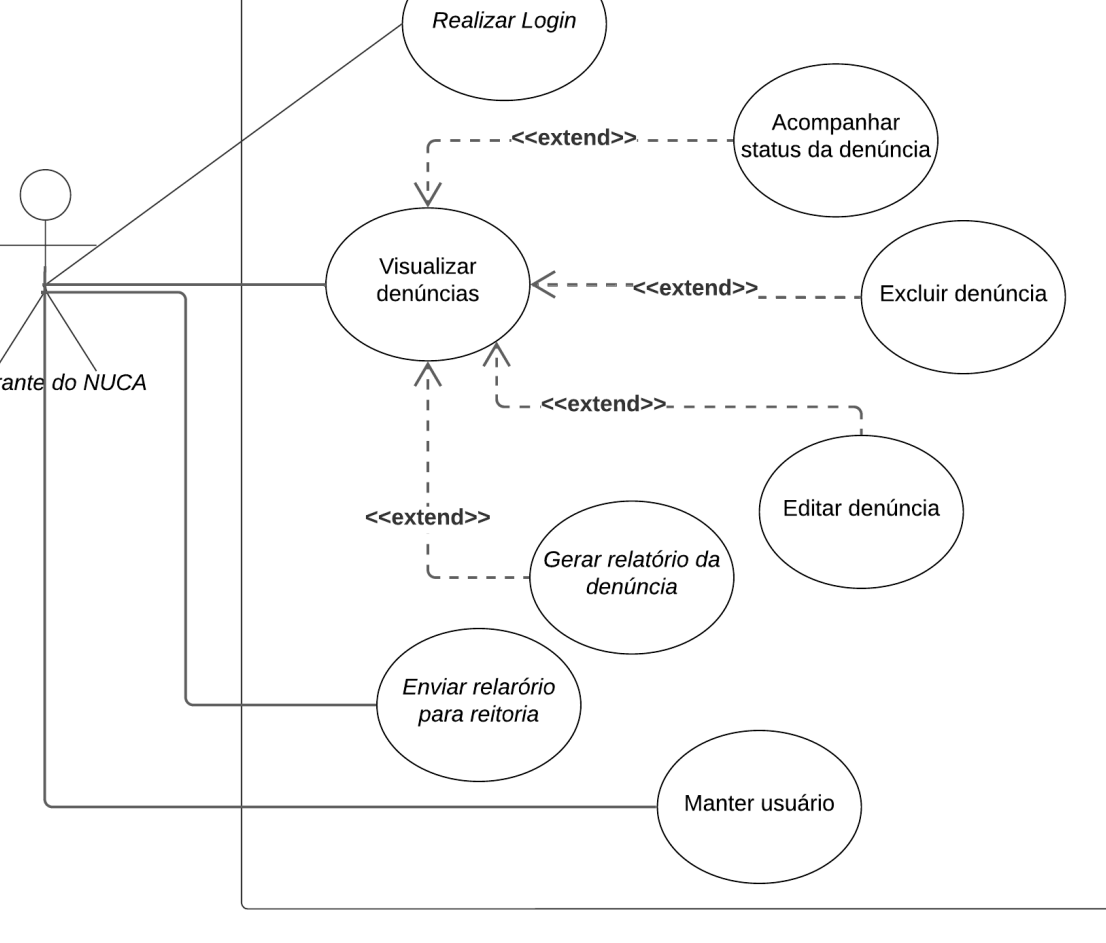

## Diagrama de caso de uso - NoBullying Web

Fonte: Elaborado pelo autor.

O diagrama de casos de uso, ilustrado na Figura 6, apresenta um ator principal, nomeado integrante do NUCA que realiza diversas interações com o sistema *web*, como logar o seu usuário adm, visualizar as denúncias, acompanhar o andamento das denúncias, editar as denúncias, cadastrar um usuário do aluno e até mesmo excluir a denúncia. Essas interações são representadas por casos de uso, que por sua vez, descrevem as funcionalidades e ações que são realizadas pelo ator principal no sistema, algumas funcionalidades estendem outras fazendo o sistema ficar mais enxuto.

### <span id="page-38-1"></span>4.2.1 Fluxograma do NUCA utilizando *NoBullying Web*

Durante a etapa da análise, for realizado um diagrama de atividades para entender o fluxograma do NUCA com a presença do *NoBullying Web*. O fluxograma do NUCA e a utilização do sistema *NoBullying Web*, é necessário para melhor entendimento de como irá atuar o sistema na otimização dos processos de denúncia do NUCA, em que suas funcionalidades foram feitas para suprir com as necessidades existentes no sistema atual. Utilizando o *NoBulllying Web* os usuários admnistradores cadastrados poderão realizar todos os processos de visualizar, editar, excluir, gerenciar as denúncias em um sistema que pode ser acessado de qualquer lugar e cadastrar um usuário aluno. Na ilustração da Figura 7, é demonstrado o fluxograma de funcionalidades exercidas pelo NUCA no *NoBullying Web*, otimizando todo o processo.

<span id="page-38-0"></span>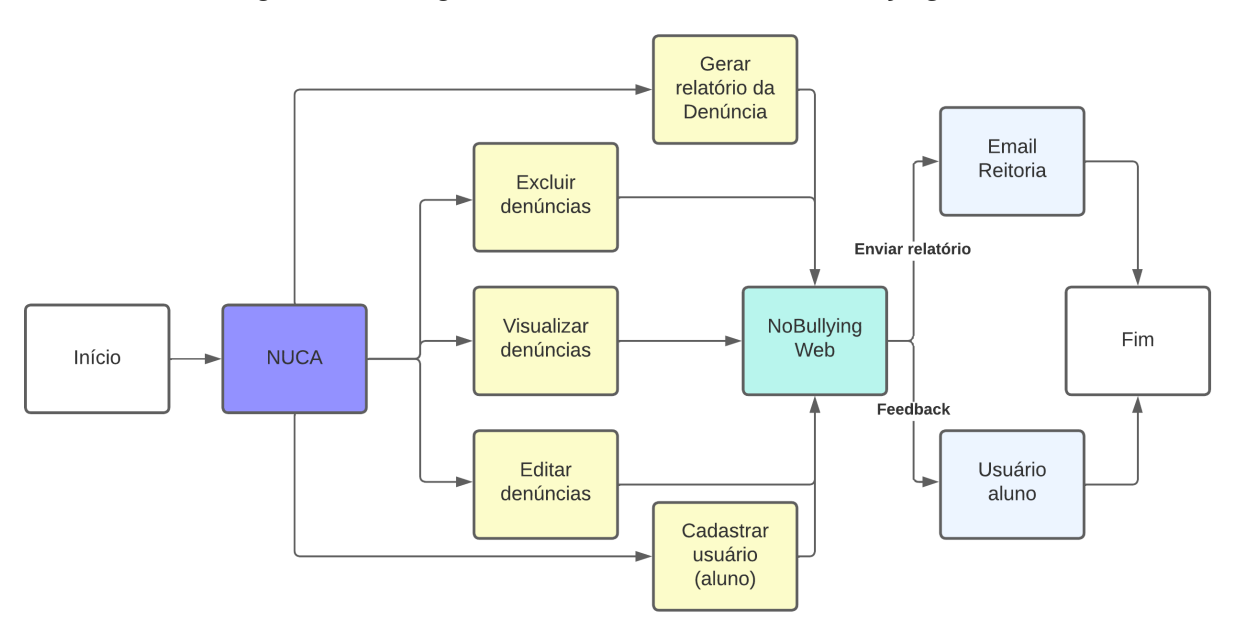

**Figura 7 – Fluxograma do NUCA utilizando o** *NoBullying Web*

Fonte: Elaborado pelo autor.

O sistema *web* proposto atua entre o NUCA, a vítima, e a reitoria, facilitando todos os processos de tratamento das denúncias recebidas pelos discentes do IFPB Campus Cajazeiras. O fluxo de atividades das denúncias de bullying e assédio atua da sequinte forma:

- 1. O NUCA, utiliza o sistema *NoBullying Web*, para tratar as denúncias recebidas;
- 2. O *NoBullying Web* fornece funcionalidades que ajudam a gerenciar uma denúncia, editando, excluindo e visualizando as denuncias existentes;
- 3. Todos os usuários adm cadastrados podem utilizar das funcionalidades, assim como mandar o *feedback* do processo da denúncia para a vítima;
- 4. O NUCA poderá gerar um relatório e extrair as informações para criar o processo no SUAP que será entregue para a direção geral tratar do caso de *bullying* ou assédio;
- 5. Um relatório de cada denúncia poderá ser feito para que seja enviado para a reitoria dos IF 's dos Núcleos de combate ao Assédio.

Em resumo, o sistema *NoBullying Web* presente no fluxograma (ver Figura 7) facilita os processos internos do NUCA, em relação ao fluxograma ilustrado na Figura 2, em que o fluxograma não apresentava um sistema *web* para gerenciar. Se tem vantagens na utilização do sistema *web*, como por exemplo, os relatórios, serão mais fáceis de produzir, assim como a organização das denúncias e também o controle de denúncias com seus status, recursos que não eram tão fáceis de se fazer e que demandam tempo no fluxograma sem o *NoBullying Web*.

## <span id="page-39-0"></span>4.3 ARQUITETURA DO SISTEMA

A arquitetura do sistema *NoBullying Web* é baseada em uma abordagem em camadas, que promove uma clara separação de responsabilidades entre os componentes. Essa estrutura em camadas facilita o desenvolvimento, manutenção e escalabilidade do sistema, permitindo que a mesma lógica de negócios possa ser visualizada e acessada por várias interfaces [\(VILHEGAS, 2011\)](#page-63-5). E nesse caso pode ser dividida em três camadas: *Interface*, serviços e integração.

A camada de *Interface* é responsável pela interação direta com os usuários. Ela engloba a interface do usuário, como o sistema *web*, e tem o papel de apresentar informações aos usuários e coletar suas entradas como no cadastro de aluno ou envio de relatório onde um serviço é craido apra suprir a parte lógica dessas operações na interface do usuário. Além disso, a camada de *Interface* pode interagir diretamente com a camada de Serviços para obter ou enviar dados.

Por outro lado, a camada de Serviços concentra-se na lógica de negócios e no processamento de dados. Aqui, são coordenadas as operações do sistema, manipulada a lógica de negócios e executadas ações específicas. Esta camada inclui validações de dados, processamento de lógica de negócios e manipulação de fluxo de dados.

Por fim, a camada de integração é uma parte fundamental da arquitetura em camadas do sistema *NoBullying Web*, pois atua como uma interface entre a camada de *Interface* e a camada de Serviços, facilitando a comunicação e a integração entre essas duas camadas. Sua principal função é gerenciar a interação com sistemas externos, como a NoBullying API, e garantir que os dados sejam transmitidos de forma eficiente e segura entre os diferentes componentes do sistema.É a responsável por se comunicar com a camada de *Interface* para fornecer ou receber informações pela *API* feita por Matheus Nunes durante a implementação do seu TCC contendo a *API* intitulada como NoBullying API, realizando chamadas e traduzindo os dados conforme necessário associado ao método *HTTP* da solicitação.

Essas três camadas, *Interface*, serviços e integração, trabalham juntas para fornecer uma experiência de usuário consistente e realizar as operações necessárias no sistema, garantindo assim a funcionalidade e eficiência do sistema *NoBullying Web* integrado à *NoBullying API*.

<span id="page-40-0"></span>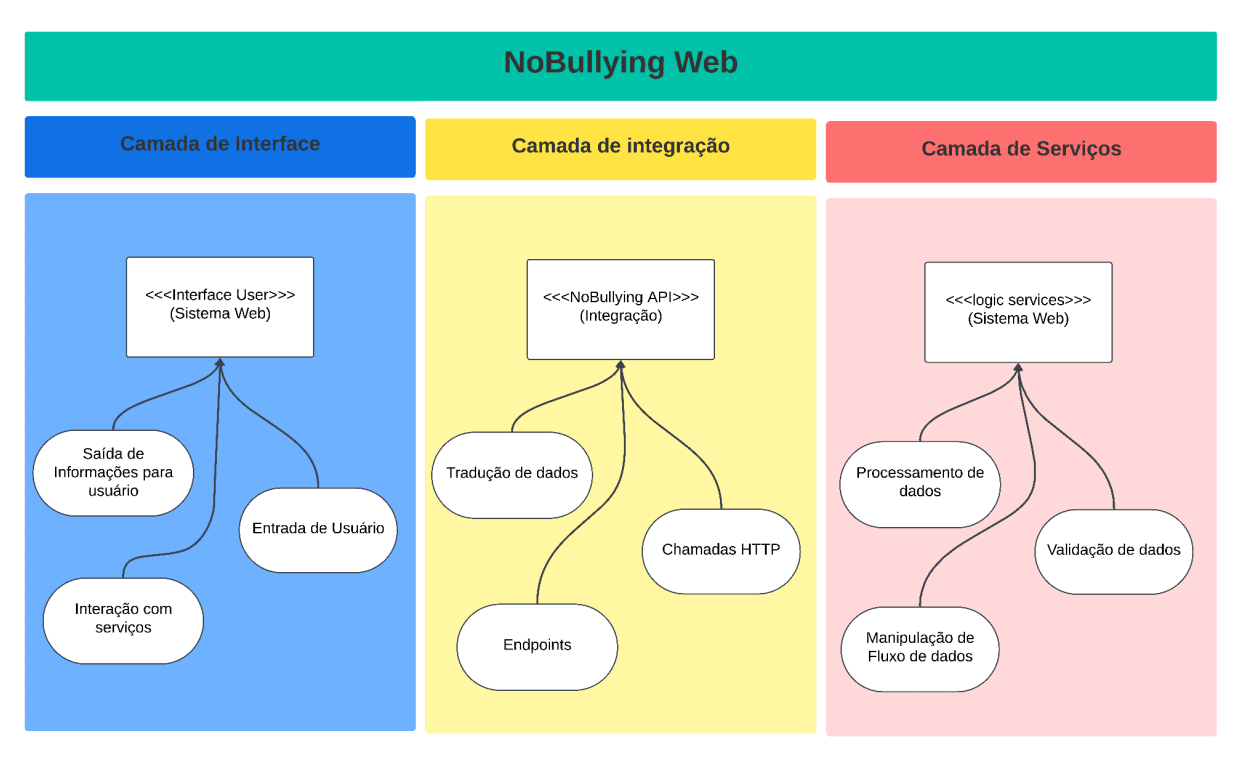

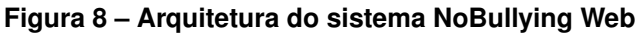

Fonte: Elaborado pelo autor.

Oberservanbdo a imagem da figura 8 vemos que a camada de Interface é representada como a camada que inclui elementos como a interface do usuário, entrada de usuário, saída de informações para o usuário e interação com os serviços. A camada de Serviços é representada incluindo elementos como lógica de serviços, processamento de dados, validação de dados, manipulação de fluxo de dados. A camada de Integração atua como um intermediário entre a Interface do Usuário e os Serviços, facilitando a comunicação e integração entre eles.

## <span id="page-41-0"></span>4.4 PROJETO DE INFRAESTRUTURA DO SISTEMA

A ilustração da Figura 8 apresenta a representação visual do projeto de infraestrutura do sistema *NoBullying Web*. Essa ilustração detalha visualmente a organização e interação dos principais componentes do sistema, permitindo uma compreensão clara da sua estrutura e fluxo de dados. *NoBullying Web* adota os conceitos de projeto *MVC (Model-View-Controller)* focando seu desenvolvimento na *View* que seria a camada de interação do usuário para a realização das funcionalidades por ser um sistema *web* de gerenciamento, que oferece uma separação clara das responsabilidades e facilita o desenvolvimento e a manutenção do sistema [\(SANTOS et al., 2010\)](#page-62-11).

O NoBullying Web é construído utilizando a biblioteca React<sup>[7](#page-41-1)</sup>, juntamente com a linguagem de programação Typescript<sup>[8](#page-41-2)</sup> e a utilização do Mui<sup>[9](#page-41-3)</sup> Material que é essencial para que a componentização seja feita com mais facilidade, assim como a biblioteca EmailJs<sup>[10](#page-41-4)</sup> utilizada para enviar os relatórios ao email da reitoria do NUCA.

O sistema *NoBullying Web* utilizará a *NoBullying API* que é integrada pelo *NoBullying Web*, a integração da *API* é realizada por meio da biblioteca axios<sup>[11](#page-41-5)</sup>, que oferece um método simples e eficiente de realizar requisições HTTP e lidar com respostas de forma assíncrona.

<span id="page-41-1"></span> $\frac{7}{8}$  <https://react.dev/>

<span id="page-41-2"></span><https://www.typescriptlang.org/>

<span id="page-41-3"></span><https://mui.com/>

<span id="page-41-4"></span><sup>10</sup> <https://www.emailjs.com/>

<span id="page-41-5"></span><sup>11</sup> <https://axios-http.com/ptbr/docs/intro>

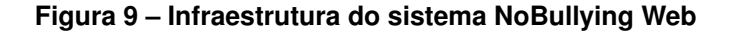

<span id="page-42-0"></span>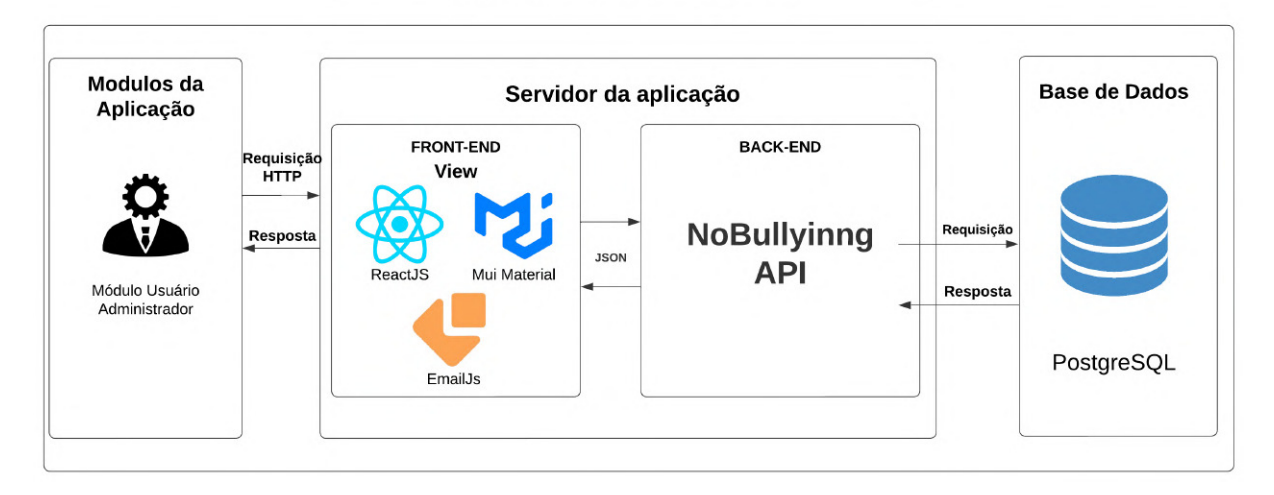

Infraestrutura NoBullying - Web

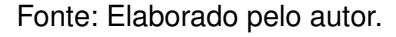

Em resumo, o projeto de infraestrutura do NoBullying Web, representado na Figura 8, detallha a combinação do *React, MUI Material e EmailJs* para suprir todas as demandas do sistema *NoBullying Web*. Observando a Figura 8, é possível ver a transmissão de informações, requisição e resposta, para o usuário adm feita pela aplicação *web*, a aplicação *front-end, web*, chamada de *view* fazem requisições *Hypertext Transfer Protocol (HTTP)* do que o usuário solicitou com o corpo da requisição no formato *JSON* para o *back-end* e a mesma vai buscar em algum banco de dados, trazendo todas as informações necessárias para a aplicação *web* mostrar ao usuário. Além disso, pode-se observar que a interface do sistema apresentado no Apêndice B mostra como a interface poderá interagir com o administrador por meio de suas funcionalidades.

## <span id="page-42-1"></span>4.5 ANÁLISE COMPARATIVA DOS TRABALHOS RELACIONADOS COM O TRABALHO PROPOSTO

Com o objetivo de identificar funcionalidades que confirmem a implementação dos requisitos e ressaltar as particularidades de cada aplicação, foi conduzida uma análise comparativa das plataformas previamente estudadas em relação à plataforma abordada neste trabalho. Para uma melhor organização da tabela, as aplicações similares receberam as seguintes denominações:

• Sistema 01 - Bekid

• Sistema 02 - Pandora

<span id="page-43-0"></span>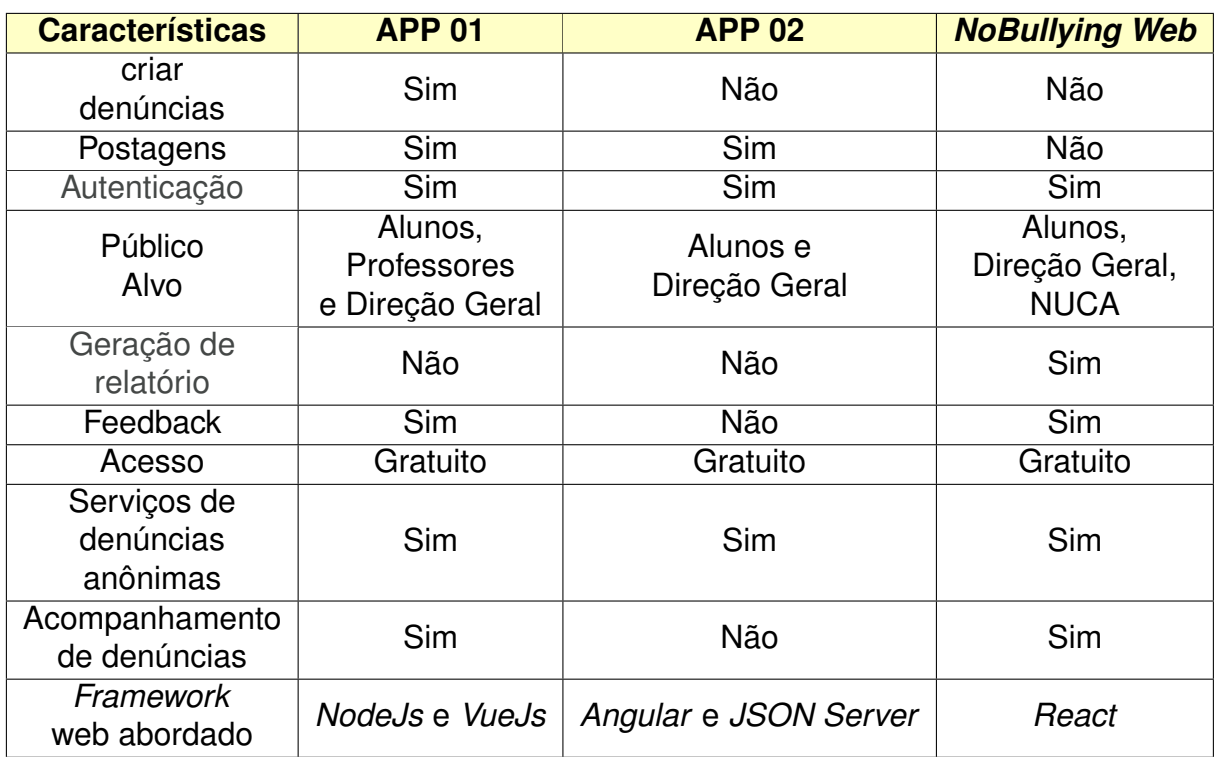

#### **Quadro 2 – Comparação entre características dos trabalhos relacionados.**

Fonte: Elaborado pelo autor.

Após a análise de dessas características dos trabalhos similares, podemos ver que algumas funcionalidades são existentes em ambos os trabalhos, porém de acordo com cada objetivo de aplicação o sistema *NoBullying Web* se mostra efetiva para o seu uso, com funcionalidades completas para o objetivo e melhor experiência de quem vai gerenciar as denúncias sendo assim, uma plataforma segura, eficiente e completa para a sua proposta.

No Quadro acima vemos as seguintes características: criar denúncias, diferente do 1°Sistema, o *NoBullying Web*, não criará denúncias, pois o seu foco é gerenciá-las e não criá-las. A segunda característica é postagens, as postagens são informações sobre as más práticas de bullying e assédio e estão presentes nos outros dois sistemas, porém o *NoBullying Web* traz o seu foco totalmente para tratar as informações de denúncias, não tendo postagens sobre o tema e sim, tratando os casos pois somente será utilizado por administradores e postagens sobre o tema não são pertinentes no caso. Autenticação, ela se mostra presente em todos os sistemas, é algo indispensável para um sistema seguro.

Público alvo, o foco são os alunos da instituição, tendo participação de outros órgãos da instituição de ensino, porém sempre focando nos alunos. Geração de relatório, se apresenta no sistema 1 além do *NoBullying Web*, tanto para informar outros envolvidos no NUCA ou na instituição, quanto para armazenar informações sobre os casos de bullying. Feedbakc está presente e é necessário para a vítima saber que está em andamento o seu caso e que está sendo tratado o mais rápido possível e está no *NoBullying Web* e no sistema 1. Acesso, o acesso dos três sistemas são gratuitos.

Oferecer denúncias anônimas são essenciais nesses sistemas, assim se mostra presente nos três. Acompanhamento de denúncias é um diferencial importante para esses casos serem tratados com rapidez e seriedade. E por último *framework web* abordado, todos os sistemas tem ótimos *frameworks*, porém o *NoBullying Web* utiliza o *React*, que por ser um *framework* muito conhecido, ter muito suporte, e ser eficaz e moderno.

### <span id="page-44-0"></span>4.6 RESULTADOS

Para demonstrar o uso do sistema *NoBullying Web* e apresentar os resultados, o sistema foi desenvolvido com base nas necessidades do Núcleo de combate ao assédio (NUCA) do Instituto Federal de Educação, Ciência e Tecnologia da Paraíba - Campus Cajazeiras. O objetivo principal foi desenvolver um sistema de gerenciamento de denúncias que proporcionasse uma experiência eficaz e intuitiva aos usuários, facilitando o processo de registro e acompanhamento de ocorrências relacionadas ao ambiente acadêmico.

O sistema foi projetado e implementado levando em consideração as diretrizes e as demandas específicas do NUCA, com ênfase na segurança, na confidencialidade e na praticidade para os usuários finais. A seguir, serão apresentados os resultados obtidos durante a avaliação da usabilidade do sistema, destacando sua eficácia e sua adequação às necessidades identificadas.

### <span id="page-44-1"></span>4.6.1 Segurança de Acesso ao Sistema

Para conseguir alcançar resultados efetivos no sistema *NoBullying Web* de gerenciamento de denúncias, é imperativo considerar a segurança durante o processo de login dos usuários. A abordagem feita para garantir essa segurança é através da autenticação com um *token* de usuário proveniente da *API*, bem como da utilização de senhas criptografadas com *bcrypt* e *JWT token* para autorização de autenticação da rota.

A autenticação com um *token* de usuário proveniente da *API* proporciona um método seguro para verificar a identidade dos usuários feita na tela de login para acessar o sistema de acordo com a ilustração na Figura 9. Esse *token*, gerado após a autenticação bem-sucedida do usuário com a API, é essencial para garantir que apenas usuários autorizados possam acessar o sistema. O *JWT token* é empregado para autorização de autenticação da rota, garantindo que apenas usuários autenticados e autorizados tenham acesso a rotas específicas do sistema. Esse *token* é incluído em cabeçalhos de requisição, permitindo a verificação da identidade do usuário e a concessão de acesso de acordo com as permissões definidas. O papel do usuário é passado vindo do *token* para verificar se o usuário é realmente o administrador.

A figura abaixo apresenta a tela de login do sistema, onde é realizada a autenticação segura dos usuários utilizando os métodos mencionados:

<span id="page-45-0"></span>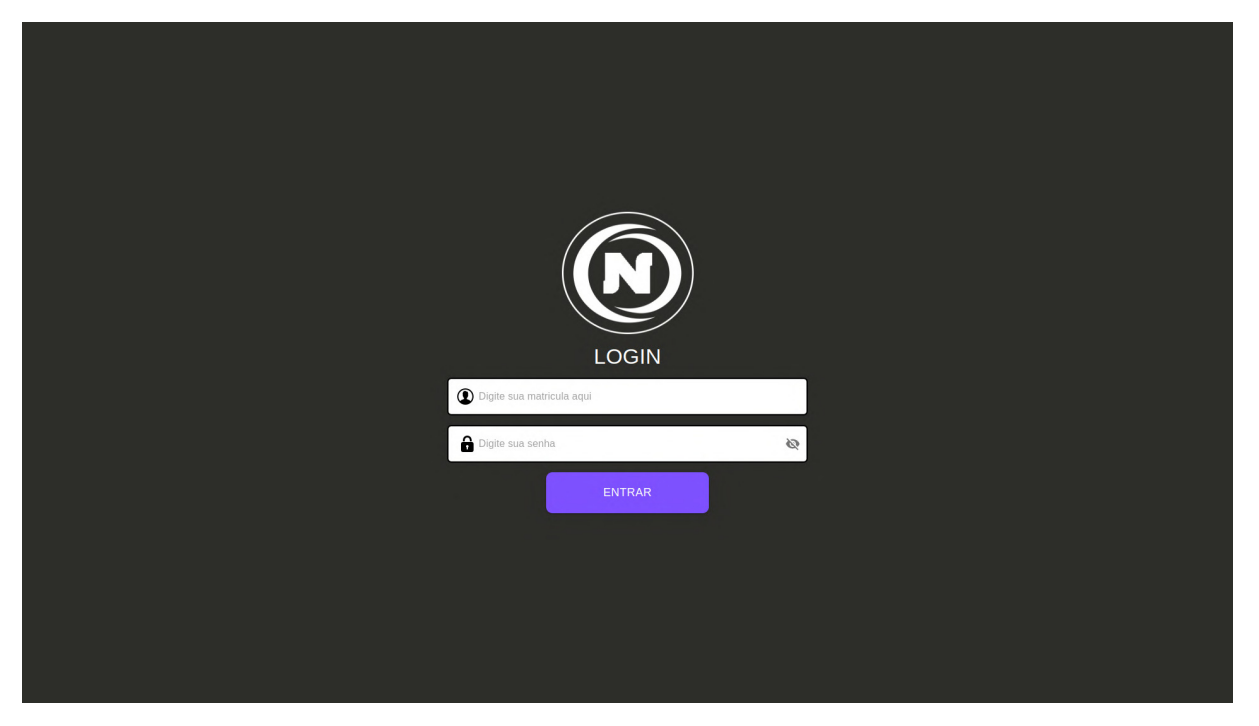

**Figura 10 – Tela de login**

Fonte: Elaborado pelo autor.

### <span id="page-45-1"></span>4.6.2 Serviços de acompanhamento de denúncias

Após o processo de autenticação seguro, os usuários administradores já autenticados têm acesso à tela inicial do sistema *NoBullying Web* ilustrada abaixo na Figura 10. Onde podem visualizar e gerenciar as denúncias recebidas pelos alunos. Esta tela serve como o ponto central para o tratamento das denúncias, proporcionando uma visão geral das ocorrências mais recentes e oferecendo recursos para manipulação detalhada de cada denúncia. As denúncias são apresentadas em forma de *cards*, com

as mais recentes listadas em primeiro, conforme são recebidas da rota da *API* dedicada a esse fim, com a requisição das denúncias feita utilizando o *Axios*.

Cada *card* de denúncia exibe informações essenciais, como título, data de criação, *status* e uma imagem definida de acordo com o tipo de denúncia. Esta representação visual permite aos usuários identificar rapidamente o conteúdo e a natureza das denúncias. Os *cards* foram feitos com a biblioteca *Material-UI (MUI)*.

Durante todo o acompanhamento das denúncias, estando com estado de em enviada, em análise e finalizadas sempre estarão disponíveis para os integrantes do NUCA utilizarem quando necessário, garantindo um monitoramento eficiente das situações de *bullying* e assédio. As páginas de análise e finalizadas apresentam as mesmas funcionalidades da página inicial, alterando somente o status da denúncia, se está em análise ou já foi arquivada/finalizada, a página de análise está ilustrada abaixo na Figura 11. Além disso, a tela inicial oferece funcionalidades de filtragem para facilitar a navegação e a localização de denúncias específicas. Os usuários podem filtrar as denúncias com base na data de criação e no título, permitindo uma busca eficiente e personalizada.

Ao clicar no botão "ver"em um card de denúncia, os usuários têm acesso a uma visualização detalhada da denúncia com um modal que também é feito proveniente da biblioteca MUI, onde podem examinar todas as informações relacionadas à ocorrência. Esta visualização detalhada inclui campos para manipulação da denúncia, como excluir, editar e até mesmo gerar um PDF da denúncia. Além disso, no final da página temos uma paginação já feita na rota da *API* e utilizada para chamar as denúncias de 10 em 10 denúncias, predefinida no sistema.

<span id="page-47-0"></span>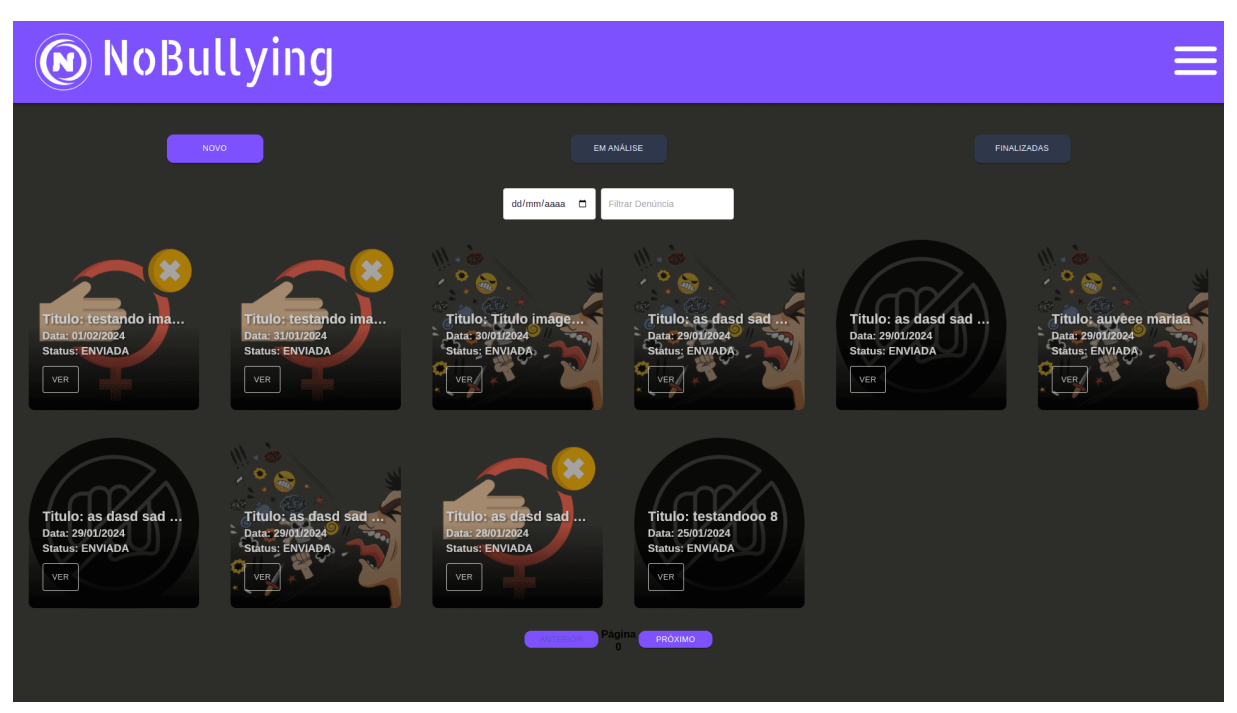

**Figura 11 – Tela denúncias** *home*

Fonte: Elaborado pelo autor.

<span id="page-47-1"></span>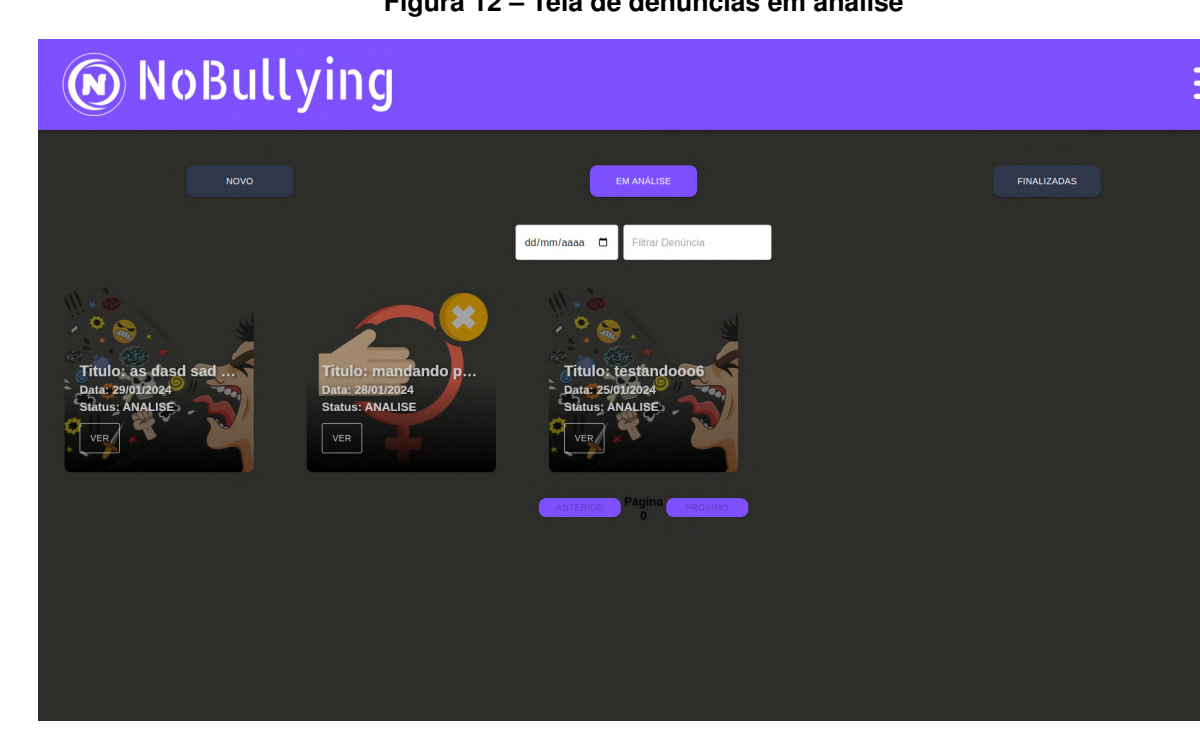

#### **Figura 12 – Tela de denúncias em análise**

Fonte: Elaborado pelo autor.

O modal de edição de denúncia é uma parte essencial do sistema de gerenci-

amento de denúncias, fornecendo aos usuários a capacidade de editar informações importantes relacionadas a uma denúncia específica apresentado na Figura 12. Este modal contém todos os campos relevantes para editar uma denúncia, incluindo:

- **Título:** Permite ao usuário administrador modificar o título da denúncia, oferecendo a flexibilidade de ajustar ou esclarecer a descrição do problema relatado.
- **Descrição:** Oferece a oportunidade de atualizar ou expandir a descrição da denúncia, fornecendo mais detalhes ou contexto, se necessário.
- **Anonimato:** Permite ao usuário administrador indicar se desejam que a denúncia seja anônima ou não. Se selecionado como anônimo, o nome do usuário e sua matrícula não serão exibidos.
- **Tipo e Status da Denúncia:** Permite aos usuários selecionar o tipo da denúncia (por exemplo, Bullying, Agressão, Assédio) alterando sua imagem e atualizar o status da denúncia. O status pode ser alterado para "Em Análise"para encaminhar a denúncia para a página de análise ou para "Finalizada/Arquivada"a página de arquivados indicar que a denúncia foi resolvida ou não é mais relevante.
- **Feedback:** O feedback é a resposta utilizada pelo sistema para mandar uma resposta sobre a denúncia para o usuário, utilizando como uma notificação de como está o andamento da denúncia.

Além disso, o sistema oferece funcionalidades relacionadas à excluir uma denúncia, onde é ilustrado na Figura 13. E para a funcionalidade de gerar PDF, onde na Figura 14 é apresentado um PDF de uma denúncia gerado pelo sistema:

- **Excluir Denúncia:** Ao clicar no botão de excluir, o sistema exibe um modal de confirmação para garantir que o usuário realmente deseja excluir a denúncia. Isso ajuda a prevenir exclusões acidentais e garante que a ação seja realizada com intenção.
- **Gerar PDF:** O sistema oferece a opção de gerar um PDF da denúncia para armazenamento em drive ou compartilhamento posterior. Ao clicar no botão "Gerar PDF", o sistema cria e baixa um PDF da denúncia.

Essas funcionalidades fornecem aos usuários do sistema de gerenciamento de denúncias as ferramentas necessárias para editar, revisar e manipular eficazmente as denúncias recebidas, garantindo um tratamento adequado e oportuno de cada

ocorrência. Abaixo pode-se observar o modal de edição, o modal de confirmar que a denúncia será excluída e um PDF de uma denúncia.

<span id="page-49-0"></span>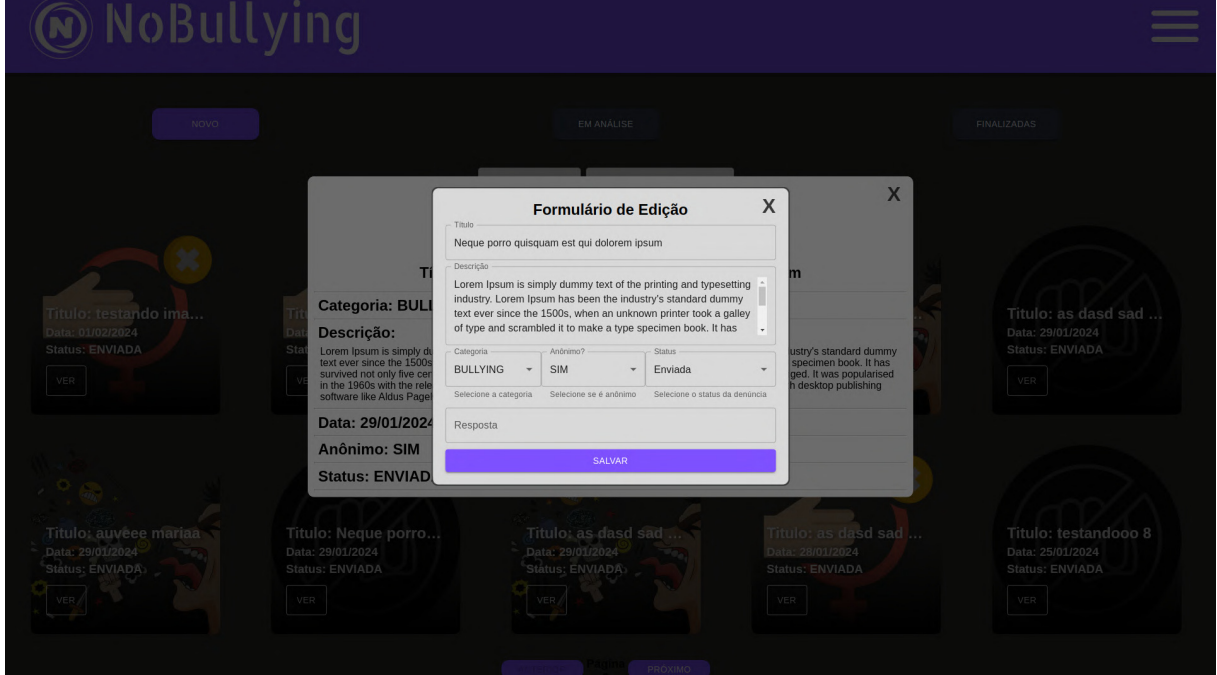

**Figura 13 – Tela de modal de edição de denúncia**

Fonte: Elaborado pelo autor.

<span id="page-49-1"></span>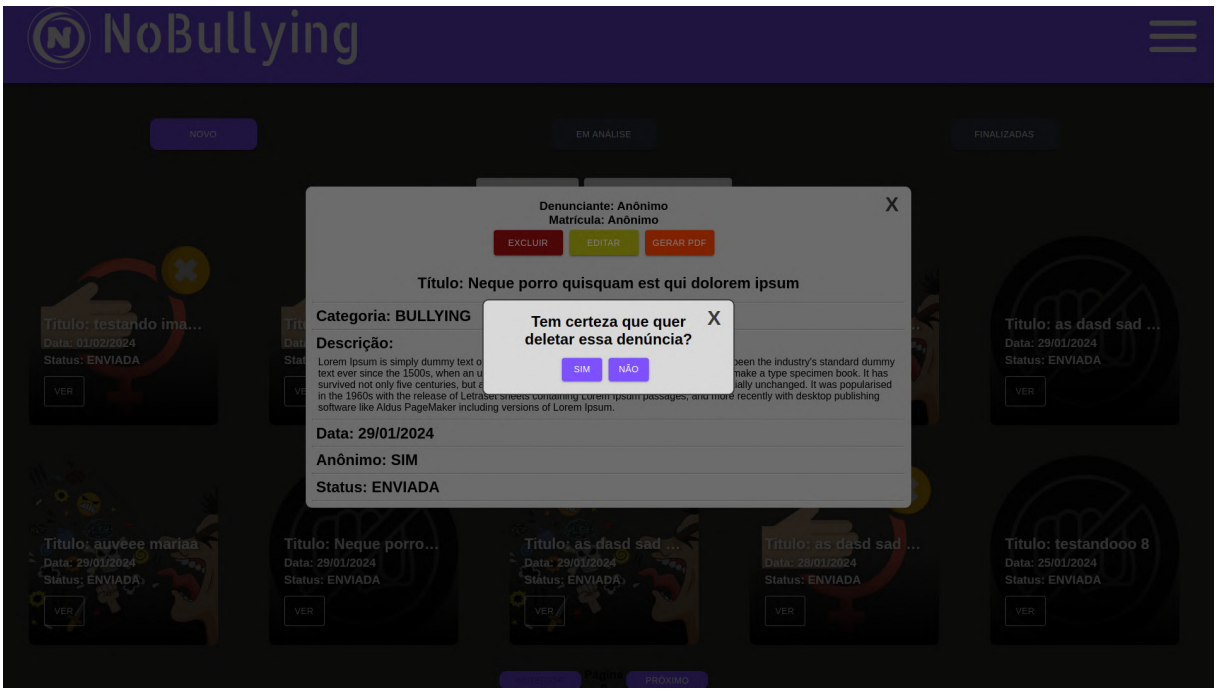

**Figura 14 – Tela de confirmação de excluir denúncia**

Fonte: Elaborado pelo autor.

<span id="page-50-0"></span>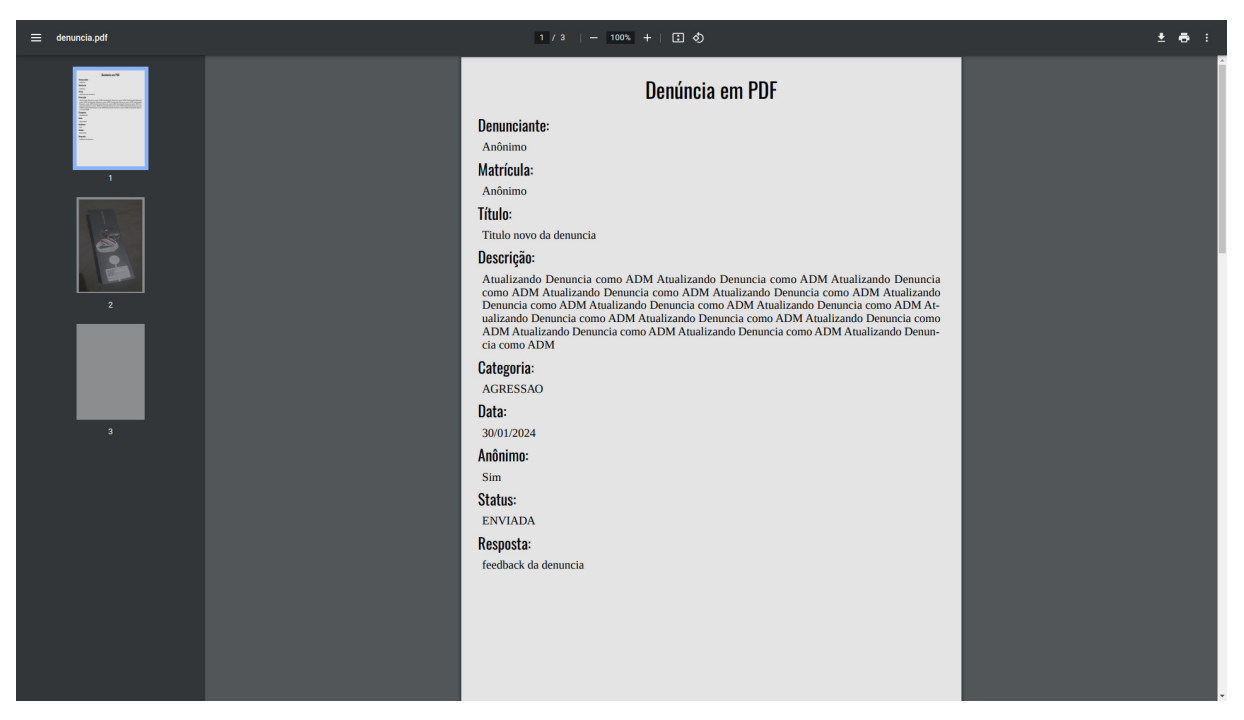

**Figura 15 – PDF gerado de uma denúncia**

Fonte: Elaborado pelo autor.

Para todas essas rotas de editar e de excluir é necessário passar a autenticação para verificar o usuário, por isso o token é salvo para que seja utilizado no cabeçalho das requisições, assim como no código abaixo:

#### **Algoritmo 1 – utilizando token no cabeçalho**

```
1 const header = \{2 headers: {
3 Authorization: 'Bearer ${token.token}',
4 },
5 };
```
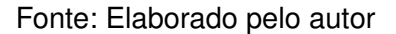

#### <span id="page-50-2"></span>4.6.3 *Sidebar*

A sidebar, ou barra lateral, oferece acesso rápido e conveniente a diversas funcionalidades importantes da aplicação. Ela inclui botões para as seguintes seções:

• **Início:** redireciona o usuário apra a tela inicial onde estão as novas denúncias.

- **Lista de Usuários:** Ao clicar neste botão, os administradores são direcionados para a tela de listagem de alunos, onde podem visualizar e gerenciar os registros de usuários.
- **Enviar Relatório:** Este botão direciona os administradores para a página de envio de relatórios, onde podem enivar emails com denúncias para a reitoria.
- **Logout da Aplicação:** Este botão permite aos administradores encerrar a sessão e fazer logout da aplicação, garantindo a segurança e a privacidade dos dados do usuário.

A sidebar ilustrada na Figura 15 proporciona uma navegação intuitiva e eficiente entre as diferentes seções da aplicação, permitindo aos administradores acessar rapidamente as funcionalidades necessárias para o tratamento de denúncias e o gerenciamento de usuários alunos.

Essa abordagem garante que os administradores tenham as ferramentas necessárias para lidar de maneira correta com as diversas funcionalidades do sistema e garantir eficácia nos procedimentos. Abaixo observa-se a imagem da *Sidebar*

<span id="page-51-0"></span>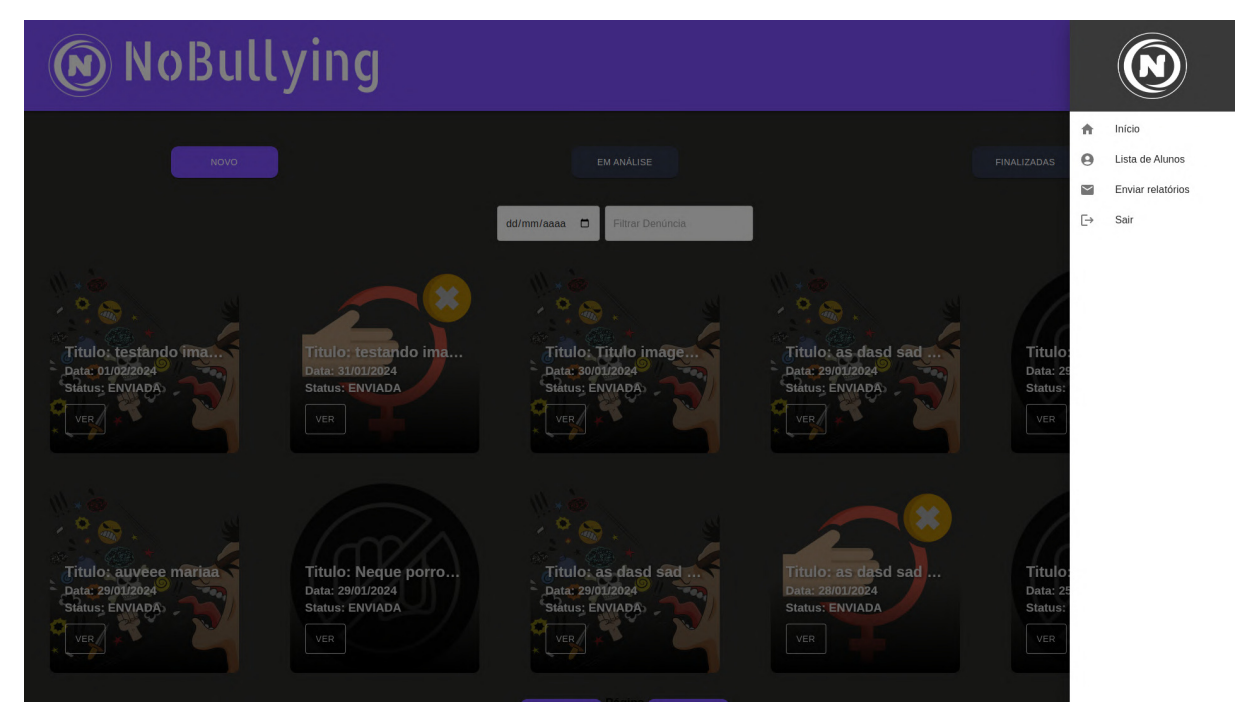

#### **Figura 16 – imagem da** *Sidebar*

Fonte: Elaborado pelo autor.

### <span id="page-52-1"></span>4.6.4 Serviço de listagem dos discentes

A tela de listagem dos discentes, desempenha um papel fundamental no sistema de gerenciamento de denúncias. Essa tela permite aos administradores ou responsáveis pelo tratamento de denúncias criar e visualizar os usuários alunos, somente com os usuários criados no sistema eles iram poder fazer uma denúncia no aplicativo mobile do NoBullying.

A listagem dos discentes apresentada na Figura 16, é organizada de forma a facilitar a localização e a identificação de usuários específicos. Os alunos são listados em ordem alfabética, proporcionando uma estrutura clara e organizada para navegar pela lista. Além disso, a página de listagem oferece funcionalidades de filtragem por matrícula e por nome, permitindo uma busca rápida e precisa de alunos específicos. Além de mostrar nos *cards* de alunos as informações dele, como matrícula e nome, na página de listagem dos discentes também podemos observar um botão para cadastrar o usuário aluno.

Assim como na seção de denúncias, a listagem dos discentes também inclui recursos de paginação feitos na própria rota, garantindo que os administradores possam navegar facilmente por grandes conjuntos de dados de usuários comuns. Abaixo é apresentada a tela de listagem de alunos.

<span id="page-52-0"></span>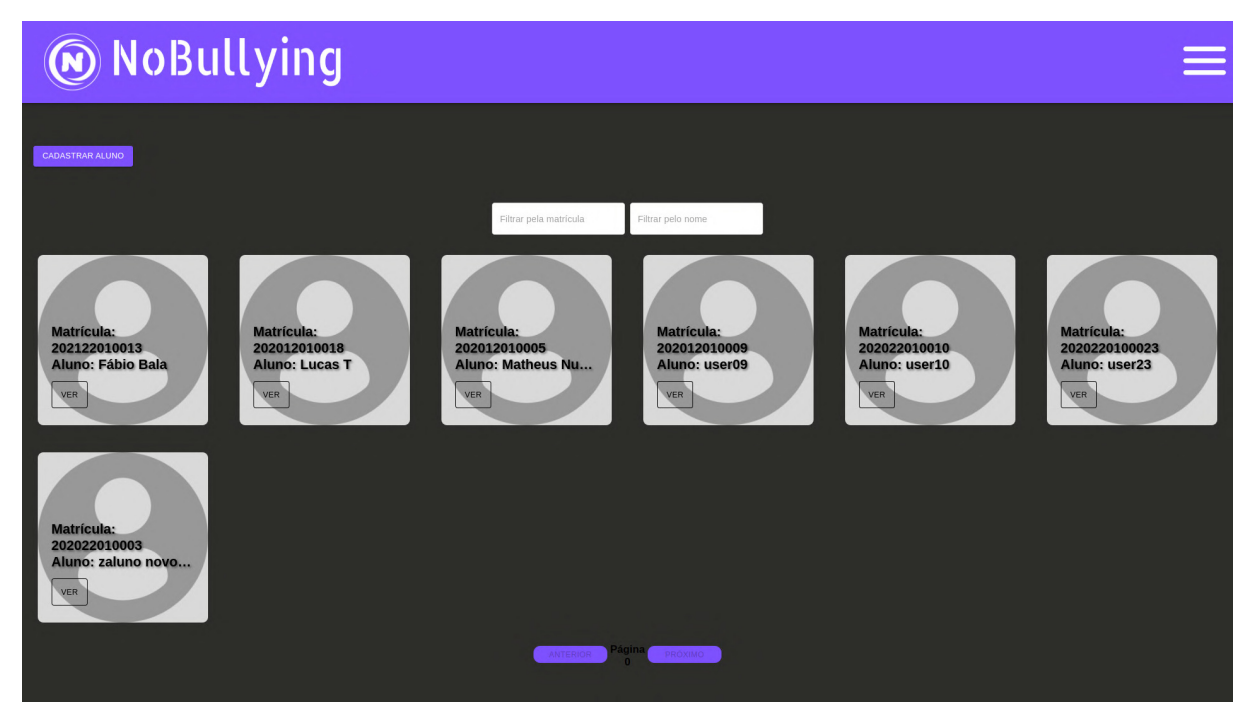

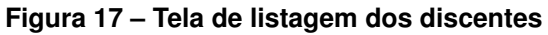

Fonte: Elaborado pelo autor.

para tratar os dados dos alunos criados, o sistema têm opções de manipulação de dados que lhes permitem gerenciar suas informações pessoais de forma conveniente e segura. Isso é facilitado através de funcionalidades de cadastro do aluno, visualização de suas informações, edição e exclusão de usuários, conforme descrito abaixo:

1. **Cadastro de Alunos:** Ao clicar no botão "Cadastrar Aluno", os administradores são apresentados com um modal onde podem inserir as informações necessárias para cadastrar um novo aluno, o modal está sendo apresentado na Figura 17. Esse modal permite que os administradores insiram a matrícula, nome e senha do aluno, garantindo que todos os dados essenciais sejam registrados de forma precisa.

<span id="page-53-0"></span>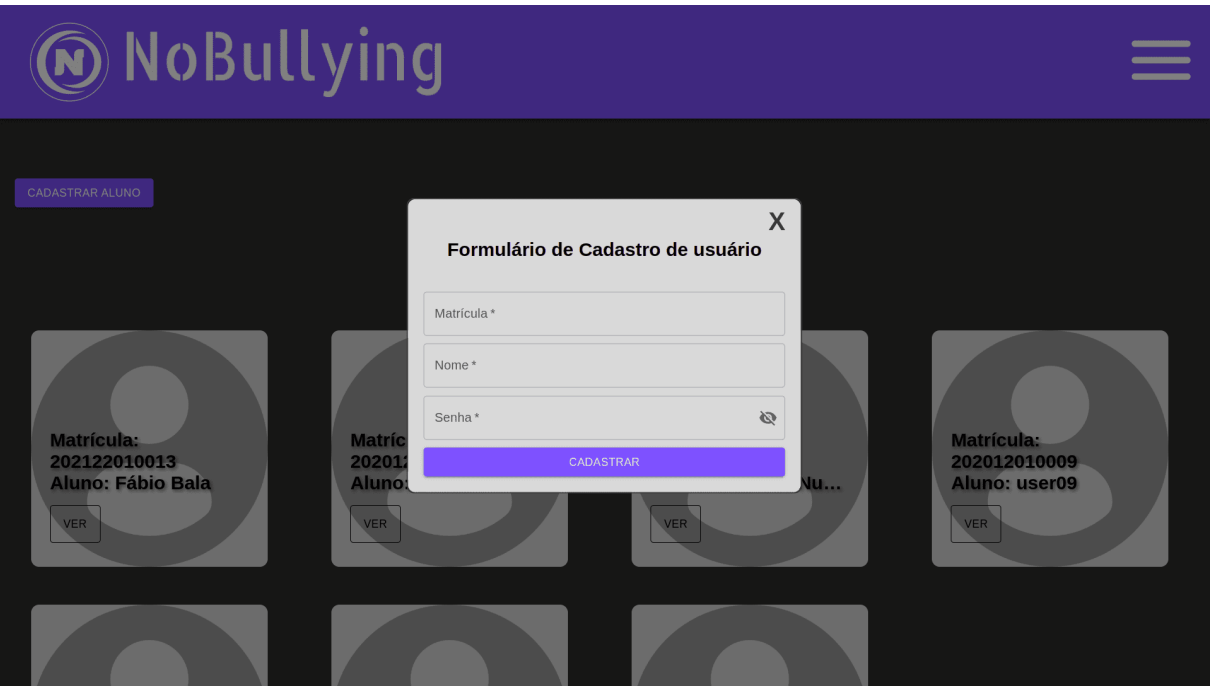

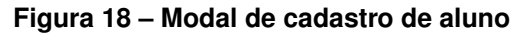

Fonte: Elaborado pelo autor.

2. **Visualização de Informações:** Cada aluno cadastrado possui um card que exibe suas informações, incluindo matrícula e nome, ilustrado na Figura 18. Ao visualizar o card de um aluno, os administradores têm acesso rápido às informações básicas do aluno além de oções de manipulação dos dados do usuário.

<span id="page-54-0"></span>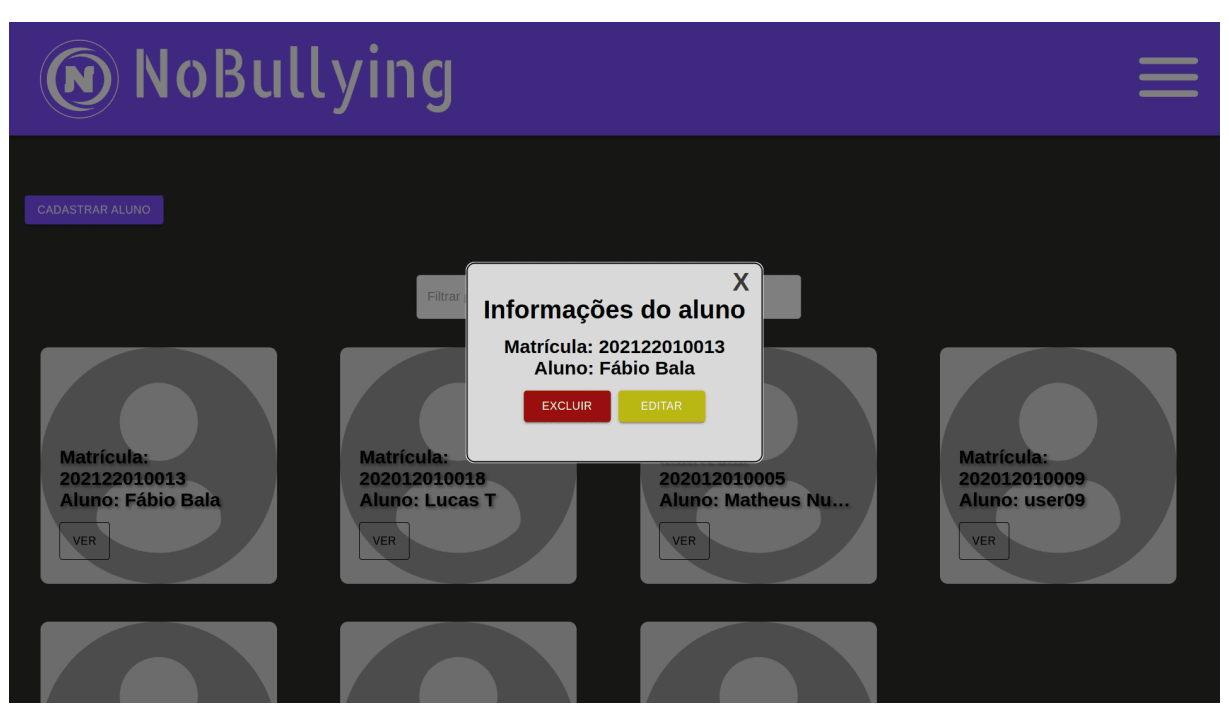

**Figura 19 – Modal de visualizar informações do aluno**

Fonte: Elaborado pelo autor.

3. **Edição de Dados do Aluno:** Por meio de um modal representado na Figura 19 ao clicar no botão de edição do aluno no seu card os administradores têm a capacidade de editar as informações de um aluno, incluindo matrícula, nome e senha. A senha do aluno também está presente no modal de edição e deve ser fornecida para finalizar o processo de edição, garantindo a segurança e a autenticidade da operação.

<span id="page-55-0"></span>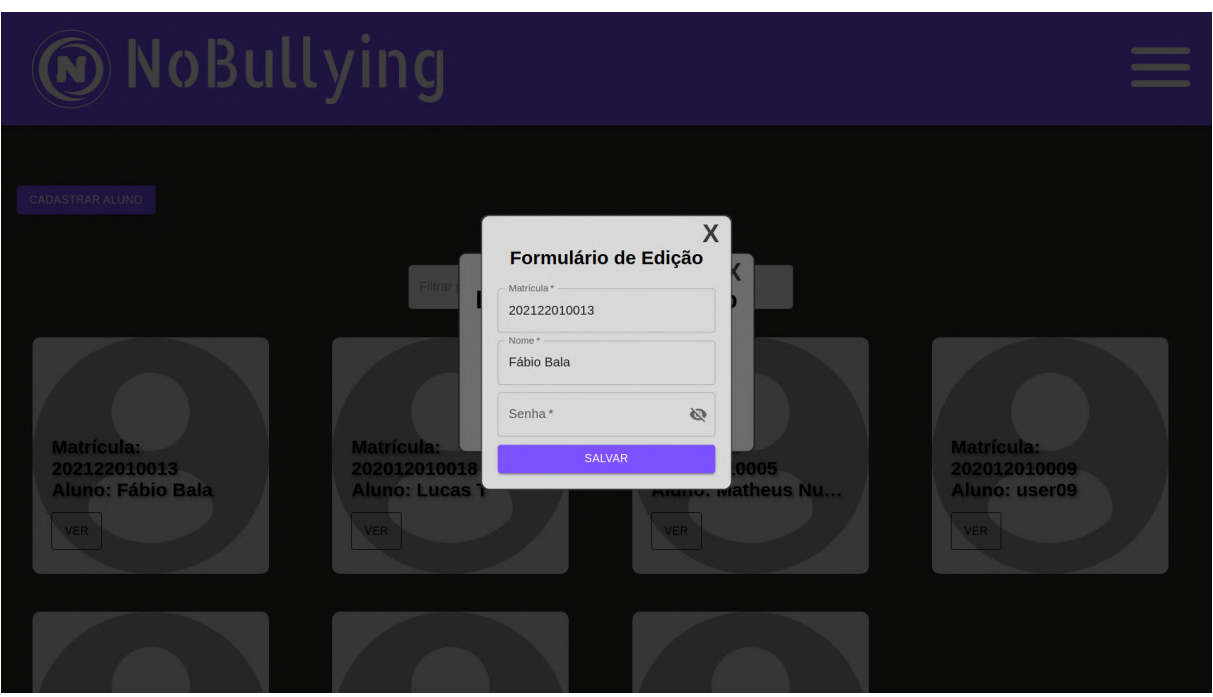

**Figura 20 – Modal de editar informações do aluno**

Fonte: Elaborado pelo autor.

4. **Exclusão de alunos:** Os administradores têm a opção de excluir um aluno do sistema, se necessário. Ao clicar no botão "Excluir"no card de um aluno, um modal de confirmação (conforme ilustrado na Figura 20) é exibido para garantir que os administradores realmente desejem excluir o aluno. Esta funcionalidade permite aos administradores manter o banco de dados atualizado e organizado, removendo usuários não mais ativos ou relevantes.

<span id="page-56-0"></span>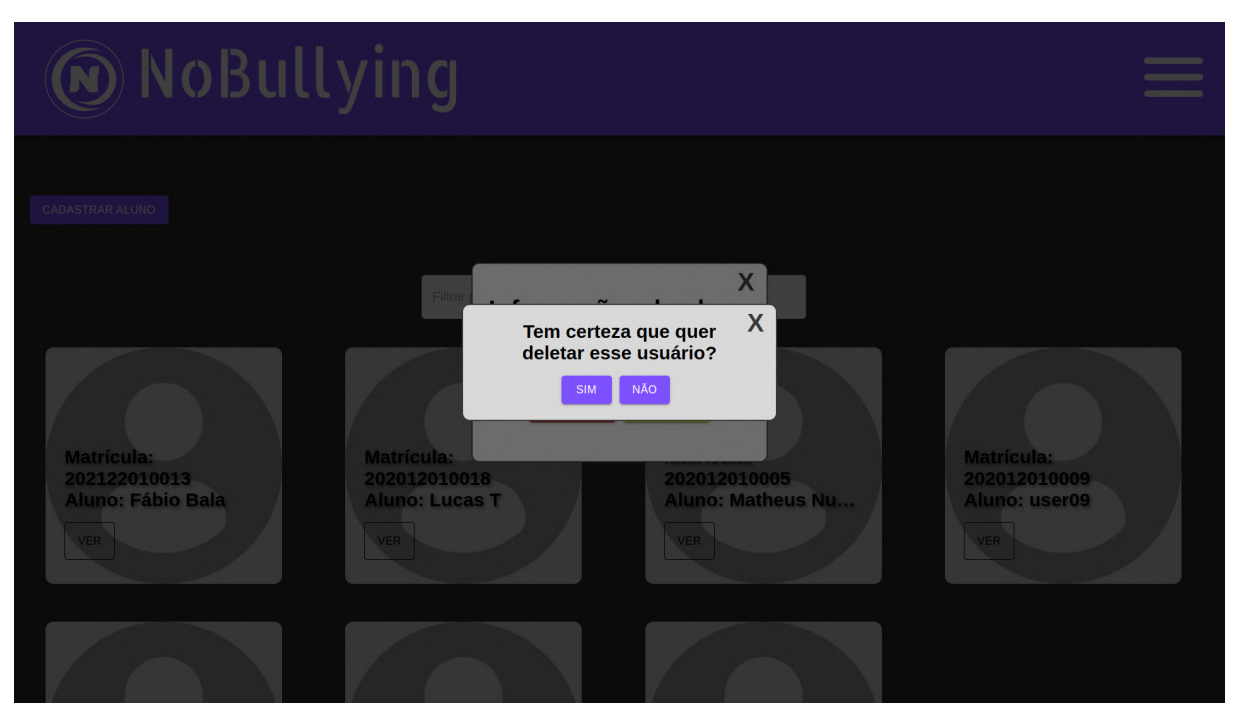

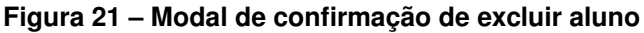

Fonte: Elaborado pelo autor.

Essas opções de manipulação de dados garantem que os administradores tenham controle total sobre as informações dos usuários alunos, facilitando a gestão eficaz dos registros de usuários e contribuindo para um ambiente seguro e organizado.

### <span id="page-56-1"></span>4.6.5 Serviço de Envio de Relatório

A página de envio de relatório ilustrada na Figura 21 é uma parte essencial do sistema de gerenciamento de denúncias, em que os usuários podem registrar uma mensagem para ser enviada ao email da reitoria sobre as denúncias ou uma denúncia em específico. Os usuários têm acesso a um formulário intuitivo que permite o envio de relatórios detalhados sobre as denúncias. Esse formulário é preenchido e enviado por meio de uma biblioteca configurada chamada EmailJS.

### 1. **Formulário de Envio de Relatório:**

• formulário de envio de relatório é projetado para facilitar o envio de relatórios sobre as denúncias para a reitoria. O formulário contém campos essenciais, incluindo:

**Título:** Permite aos usuários fornecer um título descritivo para o relatório, identificando claramente o assunto.

**Descrição:** Oferece aos usuários a oportunidade de detalhar os incidentes em questão, incluindo informações relevantes e detalhes adicionais que possam ser úteis para o envio das informações.

**Link do PDF de Denúncia:** Permite aos usuários anexar um link para um arquivo PDF que contenha o relatório das denúncias.

<span id="page-57-0"></span>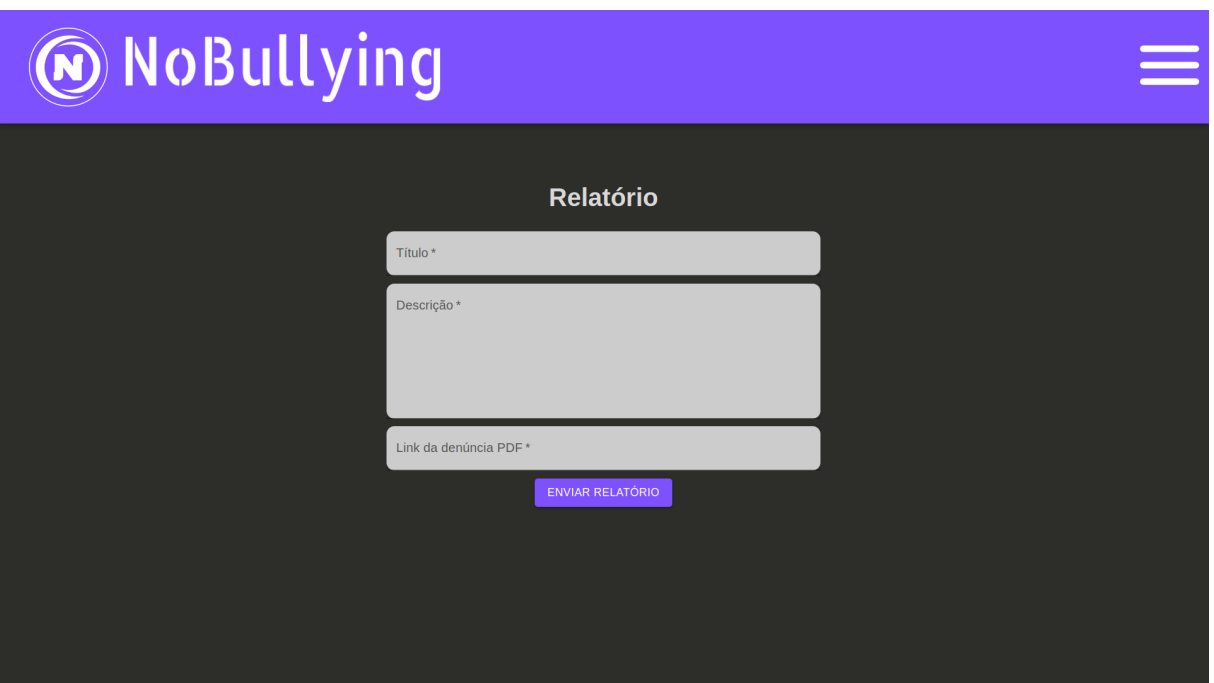

**Figura 22 – Tela de envio de relatório**

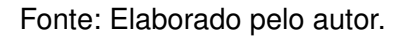

### 2. **Envio para o Email da Reitoria:**

• Após preencher o formulário de envio de relatório, os usuários têm a opção de enviar o relatório para o email ja pré designado para o da reitoria da instituição. O relatório é enviado automaticamente para o endereço de email especificado assim como exibido na Figura 22, garantindo que a reitoria seja notificada imediatamente sobre os incidentes relatados e possa tomar as medidas apropriadas conforme necessário.

<span id="page-58-0"></span>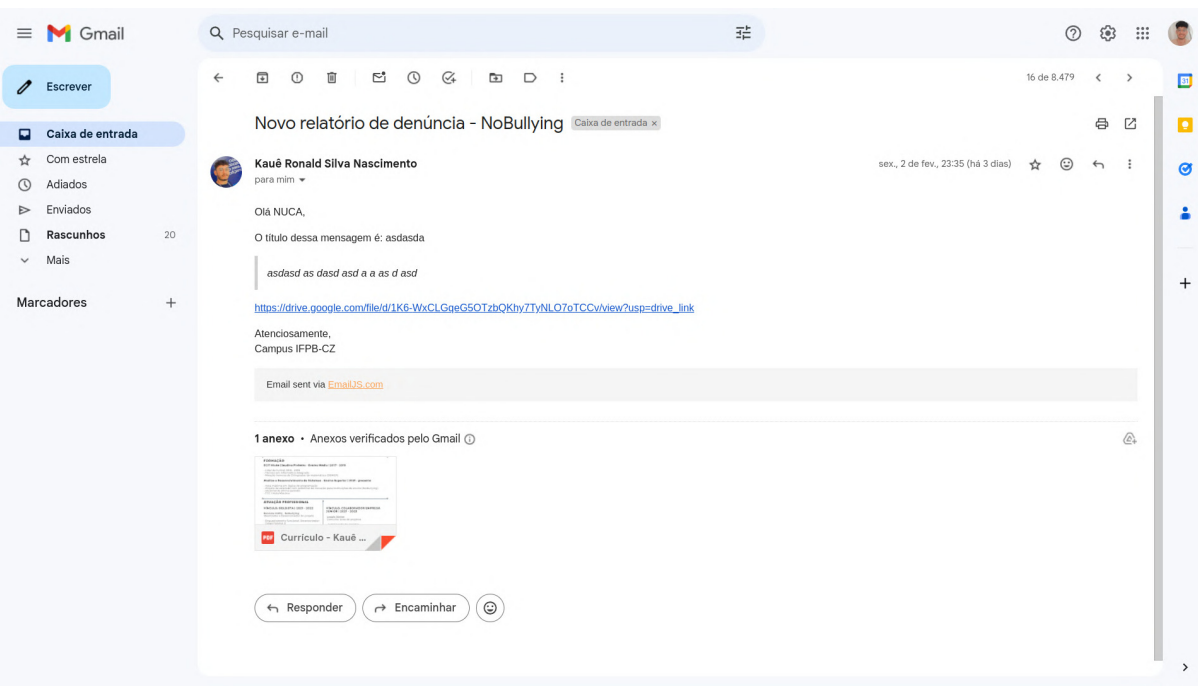

#### **Figura 23 – relatório de exemplo no email**

Fonte: Elaborado pelo autor.

Além das descrições detalhadas apresentadas nesta seção sobre o sistema, pode ser consultada o Apêndice C para melhor entendimento, onde estão disponibilizados códigos relevantes. Esses códigos podem fornecer *insights* adicionais e esclarecimentos sobre aspectos específicos da funcionalidade e estrutura do sistema.

## <span id="page-59-0"></span>**5 CONSIDERAÇÕES FINAIS**

Para concluir, o desenvolvimento do *NoBullying Web* um sistema *web* para gerenciamento de denúncias do NUCA do IFPB - campus Cajazeiras se mostra uma iniciativa relevante e inovadora. Até o momento, não foi desenvolvida uma ferramenta semelhante para o NUCA, tornando esse trabalho ainda mais significativo. Através dessa ferramenta, é possível aprimorar significativamente o processo de gerenciamento de denúncias, garantindo a segurança e a confidencialidade das informações, além de auxiliar no processo de gestão dessas ocorrências. O *NoBullying Web* demonstra o potencial das tecnologias e a importância da colaboração entre diferentes atores sociais na busca por soluções efetivas no combate ao *bullying* e assédio.

Uma grande contribuição técnica desse projeto é a adoção dos conceitos do padrão *MVC*, com foco no componente *View*, o que proporciona uma estrutura sólida e modular para o desenvolvimento do sistema. O padrão *Model-View-Controller (MVC)* é uma abordagem arquitetural amplamente utilizada na construção de software, essa separação de *Model*, *View* e *Controller* permite uma melhor organização do código, facilita a manutenção e o desenvolvimento paralelo, resultando em sistemas mais escaláveis e de fácil manutenção. Além disso, a implementação de serviços de denúncias anônimas e seguras em um banco de dados é uma característica fundamental para garantir a confidencialidade das vítimas e incentivar a coragem de denunciar. É importante ressaltar que essa iniciativa visa promover um ambiente escolar mais seguro, inclusivo e saudável para todos os estudantes. O *NoBullying Web* representa um avanço significativo na luta contra o *bullying* e o assédio, ao oferecer uma ferramenta eficiente para lidar com essas questões. Ao reunir tecnologia, engajamento social e compromisso institucional, esse trabalho contribui para a construção de uma sociedade mais consciente e empática.

Uma contribuição técnica importante para o desenvolvimento da aplicação *No-Bullying Web* foi a utilização do *framework React* em conjunto com o uso do *Typescript*. O *React* é uma biblioteca *JavaScript* amplamente adotada para a criação de interfaces de usuário interativas e reativas. Além disso, o uso do *Typescript* traz benefícios adicionais ao proporcionar uma tipagem estática ao código, o que garantirá maior segurança e facilitará a detecção de erros durante o processo de desenvolvimento. Isso tornará o código mais confiável e de fácil manutenção.

Como trabalho futuro, espera-se que o *NoBullying Web* seja utilizado no ifpb de forma ampla, fornecendo suporte efetivo ao NUCA e contribuindo para a transformação

de instituições de ensino em espaços seguros e acolhedores para todos os estudantes. Além de como trabalho futuro solicitar o acesso do Suap, para que seja integrado as credenciais para login dos usuários administradores e dos alunos como usuários comuns do sistema.

## **REFERÊNCIAS**

<span id="page-61-5"></span><span id="page-61-0"></span>AUGUSTO, T. **Benefícios do Apoio Psicológico para a Vítima do bullying L Telavita**. TELAVITA, 2019. Disponível em: [<https://www.telavita.com.br/blog/](https://www.telavita.com.br/blog/apoio-psicologico-bullying/#:~:text=O%20apoio%20psicol%C3%B3gico%20realiza%20o,e%20o%20estresse%20da%20pessoa/.) [apoio-psicologico-bullying/#:~:text=O%20apoio%20psicol%C3%B3gico%20realiza%](https://www.telavita.com.br/blog/apoio-psicologico-bullying/#:~:text=O%20apoio%20psicol%C3%B3gico%20realiza%20o,e%20o%20estresse%20da%20pessoa/.) [20o,e%20o%20estresse%20da%20pessoa/.>](https://www.telavita.com.br/blog/apoio-psicologico-bullying/#:~:text=O%20apoio%20psicol%C3%B3gico%20realiza%20o,e%20o%20estresse%20da%20pessoa/.)

<span id="page-61-1"></span>BARBIERI, B. da C.; SANTOS, N. E. dos. Violência escolar: uma percepção social. **Revista de Trabalhos Acadêmicos da FAM**, v. 6, n. 1, 2021.

<span id="page-61-10"></span>FAIRBANKS, G. **Just enough software architecture: a risk-driven approach**. [S.l.]: Marshall & Brainerd, 2010.

<span id="page-61-2"></span>FORA, I. Juiz de. **Psicóloga do Campus JF avalia como o bullying pode afetar rotina escolar e saúde mental**. 2022. Disponí-vel em: [<https://www.ifsudestemg.edu.br/noticias/juizdefora/2022/04/](https://www.ifsudestemg.edu.br/noticias/juizdefora/2022/04/psicologa-avalia-como-o-bullying-pode-afetar-a-rotina-escolar-e-saude-mental-dos-estudantes#:~:text=Os%20impactos%20do%20bullying%20na,recorrentes%20de%20humilha%C3%A7%C3%A3o%20ou%20viol%C3%AAncia.) [psicologa-avalia-como-o-bullying-pode-afetar-a-rotina-escolar-e-saude-mental-dos-estu](https://www.ifsudestemg.edu.br/noticias/juizdefora/2022/04/psicologa-avalia-como-o-bullying-pode-afetar-a-rotina-escolar-e-saude-mental-dos-estudantes#:~:text=Os%20impactos%20do%20bullying%20na,recorrentes%20de%20humilha%C3%A7%C3%A3o%20ou%20viol%C3%AAncia.)dantes#: [~:text=Os%20impactos%20do%20bullying%20na,recorrentes%20de%20humilha%](https://www.ifsudestemg.edu.br/noticias/juizdefora/2022/04/psicologa-avalia-como-o-bullying-pode-afetar-a-rotina-escolar-e-saude-mental-dos-estudantes#:~:text=Os%20impactos%20do%20bullying%20na,recorrentes%20de%20humilha%C3%A7%C3%A3o%20ou%20viol%C3%AAncia.) [C3%A7%C3%A3o%20ou%20viol%C3%AAncia.>](https://www.ifsudestemg.edu.br/noticias/juizdefora/2022/04/psicologa-avalia-como-o-bullying-pode-afetar-a-rotina-escolar-e-saude-mental-dos-estudantes#:~:text=Os%20impactos%20do%20bullying%20na,recorrentes%20de%20humilha%C3%A7%C3%A3o%20ou%20viol%C3%AAncia.)

<span id="page-61-6"></span>GADELHA, M. d. S. V.; SANTOS, R. L. M.; FERREIRA, M. E. do N.; COSTA, D. O.; ARAÚJO, M. L.; ROQUE, J. I. B. Bullying nas instituições de ensino superior: revisão sistemática/bullying in higher education institutions: systematic review. **ID on line. Revista de psicologia**, v. 13, n. 44, p. 357–373, 2019.

<span id="page-61-7"></span>GOMES, F. V. F. Ações de prevenção ao bullying escolar no ensino fundamental: um relato de experiência em psicologia escolar/educacional. **Research, Society and Development**, v. 11, n. 15, p. e240111537162–e240111537162, 2022.

<span id="page-61-9"></span>KAPPEL, G.; PROLL, B.; REICH, S.; RETSCHITZEGGER, W. **Web Engineering The discipline of systematic development of Web Applications**. [S.l.: s.n.], 2006.

<span id="page-61-13"></span>LEMOS, M. F. de; OLIVEIRA, P. C.; RUELA, L. C.; SANTOS, M. da S.; SLVEIRA, T. C.; REIS, J. C. de S. Aplicabilidade da arquitetura mvc em uma aplicação web (webapps). **RE3C-Revista Eletrônica Científica de Ciência da Computação**, v. 8, n. 1, 2013.

<span id="page-61-12"></span>LEVLIN, M. Dom benchmark comparison of the front-end javascript frameworks react, angular, vue, and svelte. Åbo Akademi, 2020.

<span id="page-61-4"></span>LIMBER, S. P. **Como Acabar Com o bullying na escola: O que funciona e o que** não. - abrace. 2020. Disponível em: [<https://abraceprogramaspreventivos.com.br/](https://abraceprogramaspreventivos.com.br/como-acabar-com-o-bullying-nas-escolas-o-que-funciona-e-o-que-nao-funciona/) [como-acabar-com-o-bullying-nas-escolas-o-que-funciona-e-o-que-nao-funciona/>.](https://abraceprogramaspreventivos.com.br/como-acabar-com-o-bullying-nas-escolas-o-que-funciona-e-o-que-nao-funciona/)

<span id="page-61-8"></span>LIRA, I. L. de. Doar: sistema web para otimização do processo de coleta de sangue. Universidade Federal Rural do Semi-Árido, 2020.

<span id="page-61-11"></span>MAIA, I. **Building Web Applications with Flask**. [S.l.]: Packt Publishing Ltd, 2015.

<span id="page-61-3"></span>MAIA, J. d. S.; JÚNIOR, E. E. d. A. **Concepção e implantação da plataforma bekid: um ambiente para auxílio no combate ao bullying na escola**. Dissertação (B.S. thesis), 2022.

<span id="page-62-7"></span>MARINHO, C. **Eventos de Apresentação do Nuca Problematizaram os tipos de assédio na escola**. 2019. Disponível em: [<https://www.ifpb.edu.br/cajazeiras/noticias/2019/08/](https://www.ifpb.edu.br/cajazeiras/noticias/2019/08/eventos-de-apresentacao-do-nuca-problematizaram-os-tipos-de-assedio-na-escola) [eventos-de-apresentacao-do-nuca-problematizaram-os-tipos-de-assedio-na-escola>.](https://www.ifpb.edu.br/cajazeiras/noticias/2019/08/eventos-de-apresentacao-do-nuca-problematizaram-os-tipos-de-assedio-na-escola)

<span id="page-62-12"></span>MARINHO, D.; SILVA, E.; OLIVEIRA, T.; FAGUNDES, F. Pandora: Uma proposta de  $combate$  a violência nas escolas por meio da virtualização de grupos operativos<sup>1</sup>. 2018.

<span id="page-62-3"></span>MIRANDA, M. I. F. de; OLIVEIRA, T. R.; BARRETO, P. D. T.; FERRIANI, M. d. G. C.; SANTOS, M. A. M. dos; NETO, D. L. Conduta de acadêmicos de uma universidade da região amazônica frente ao bullying. **Enfermagem em Foco**, v. 3, n. 3, p. 114–118, 2012.

<span id="page-62-10"></span>MOREIRA, T. M. et al. Biblioteca de componentes react inspirados no framework css bulma. Florianópolis, SC, 2020.

<span id="page-62-0"></span>NEIVERTH, I. S. **VIOLÊNCIA NA ESCOLA: TIPOS E DIFERENÇAS ENTRE ALUNOS E ALUNAS NO ENSINO MÉDIO**. 2016. Disponível em: [<https:](https://acervodigital.ufpr.br/bitstream/handle/1884/51914/R%20-%20E%20-%20ISETE%20STIBBE%20NEIVERTH.pdf?sequence=1&isAllowed=y.) [//acervodigital.ufpr.br/bitstream/handle/1884/51914/R%20-%20E%20-%20ISETE%](https://acervodigital.ufpr.br/bitstream/handle/1884/51914/R%20-%20E%20-%20ISETE%20STIBBE%20NEIVERTH.pdf?sequence=1&isAllowed=y.) [20STIBBE%20NEIVERTH.pdf?sequence=1&isAllowed=y.>](https://acervodigital.ufpr.br/bitstream/handle/1884/51914/R%20-%20E%20-%20ISETE%20STIBBE%20NEIVERTH.pdf?sequence=1&isAllowed=y.)

<span id="page-62-2"></span>NUNES, D. D. R. Responsabilidade civil das instituições de ensino pela prática de bullying entre seus alunos. 2013.

<span id="page-62-8"></span>OLIVEIRA, F. R.; MAZIERO, R. C.; ARAÚJO, L. S. de. Um estudo sobre a web 3.0: evolução, conceitos, princípios, benefícios e impactos. **Revista Interface Tecnológica**, v. 15, n. 2, p. 60–71, 2018.

<span id="page-62-6"></span>PALESTRASMOTIVACIONAIS, p. **Assédio moral na escola**. 2023. Disponível em: [<https://palestraparaprofessores.com.br/educacao/assedio-moral-na-escola/>.](https://palestraparaprofessores.com.br/educacao/assedio-moral-na-escola/)

<span id="page-62-9"></span>PETERSEN, H. From static and dynamic websites to static site generators. **university of TARTU, Institute of Computer Science**, 2016.

<span id="page-62-1"></span>RESOLUCAO, I. **IFPB-RESOLUÇÃO 60/2021 - CONSUPER/DAA-OC/REITORIA/IFPB**. 2021. Disponível em: [<https://www.ifpb.edu.br/](https://www.ifpb.edu.br/prae/rede-de-combate-ao-assedio/legislacao-e-documentos-pertinentes/resolucao-60-2021-consuper-daaoc-reitoria-ifpb.pdf/view) [prae/rede-de-combate-ao-assedio/legislacao-e-documentos-pertinentes/](https://www.ifpb.edu.br/prae/rede-de-combate-ao-assedio/legislacao-e-documentos-pertinentes/resolucao-60-2021-consuper-daaoc-reitoria-ifpb.pdf/view) [resolucao-60-2021-consuper-daaoc-reitoria-ifpb.pdf/view>.](https://www.ifpb.edu.br/prae/rede-de-combate-ao-assedio/legislacao-e-documentos-pertinentes/resolucao-60-2021-consuper-daaoc-reitoria-ifpb.pdf/view)

<span id="page-62-4"></span>RIBEIRO, M. J. G.; ALVES-DSC, L. C. L. Violência escolar por meio do assédio moral: Das crianças as famílias. 2009.

<span id="page-62-5"></span>RODRIGUES, M.; FREITAS, M. E. d. Assédio moral nas instituições de ensino superior: um estudo sobre as condições organizacionais que favorecem sua ocorrência. **Cadernos Ebape. br**, SciELO Brasil, v. 12, p. 284–301, 2014.

<span id="page-62-11"></span>SANTOS, I.; MOREIRA, F. J.; SILVA, J. A. A.; FREITAS, M. T.; REIS, J. C. de S. Possibilidades e limitações da arquitetura mvc (model–view–controller) com ferramenta ide (integrated development environment). **RE3C-Revista Eletrônica Científica de Ciência da Computação**, v. 5, n. 1, 2010.

<span id="page-63-3"></span>SILVA, R. P. e. Suporte ao desenvolvimento e uso de frameworks e componentes. Instituto de Informática da Universidade Federal do Rio Grande do Sul., 2000.

<span id="page-63-4"></span>SOUZA, V. E. S. Frameweb: um método baseado em frameworks para o projeto de sistemas de informação web. **Universidade Federal do Espírito Santo**, 2007.

<span id="page-63-1"></span>UNESCO. **Violência escolar e bullying: relatório sobre a situação mundial**. 2019. Disponível em: [<https://unesdoc.unesco.org/ark:/48223/pf0000368092.>](https://unesdoc.unesco.org/ark:/48223/pf0000368092.)

<span id="page-63-5"></span>VILHEGAS, V. Utilização de arquitetura em camadas baseada no model view controller, em aplicações web. **ETIC-ENCONTRO DE INICIAÇÃO CIENTÍFICA-ISSN 21-76-8498**, v. 7, n. 7, 2011.

<span id="page-63-2"></span>WELLING, L.; THOMSON, L. **PHP and MySQL Web development**. [S.l.]: Sams Publishing, 2003.

<span id="page-63-0"></span>ZAKARIA, M.; RAZAK, S. N. A. A.; YUSOFF, M. S. A. The theory of planned behaviour as a framework for whistle-blowing intentions. **Rev. Eur. Stud.**, HeinOnline, v. 8, p. 221, 2016.

## **APÊNDICE A – USER STORIES**

<span id="page-64-0"></span>No desenvolvimento do *NoBullying Web*, a prática ágil de *User Stories* é aplicada para garantir que as necessidades e perspectivas dos usuários finais sejam consideradas. No contexto da plataforma, as *User Stories* desempenham um papel fundamental na definição dos requisitos e funcionalidades, representando as diversas tarefas e objetivos que os alunos e membros do NUCA desejam alcançar ao utilizar a aplicação. Essas histórias permitem uma melhor compreensão das expectativas dos usuários, identificação dos recursos necessários e priorização das funcionalidades mais relevantes. Dessa forma, o *NoBullying Web* é projetado com base nas User Stories para atender às necessidades dos usuários e oferecer uma experiência eficaz e satisfatória.

As *User Stories* a seguir representam as principais funcionalidades desejadas pelos usuários do *NoBullying Web*, abrangendo desde o processo de tratamento das denúncias até a resolução delas.

- 1. Como membro do NUCA, gostaria de poder acessar a plataforma *NoBullying Web* em qualquer dispositivo com um navegador *web*, para que eu possa gerenciar as denúncias de *bullying* e assédio de forma eficaz e rápida.
- 2. Como membro do NUCA, gostaria de poder cadastrar os usuários alunos.
- 3. Como membro do NUCA, gostaria de receber denúncias dos alunos na plataforma *NoBullying Web*, para que eu possa analisar e iniciar o processo de solução dos casos.
- 4. Como membro do NUCA, gostaria de poder gerar relatórios das denúncias concluídas na plataforma *NoBullying Web*, para que eu possa enviar esses relatórios para a reitoria da instituição de ensino.
- 5. Como membro do NUCA, gostaria de editar as denúncias para uma melhor descrição da mesma para que a informação fique mais completa para o processo ser enviado à direção geral do campus.
- 6. Como membro do NUCA, gostaria de excluir as denúncias para filtrar melhor as verdadeiras denúncias ou as que tiveram algum erro em sua formação, para melhor controle das denúncias.
- 7. Como membro do NUCA, gostaria de ter acesso a todas as denúncias registradas na plataforma *NoBullying Web*, classificadas por status (novas denúncias,

em análise e finalizadas), para que eu possa consultar as informações quando necessário.

- 8. Como membro do NUCA, gostaria de contar com um controle e segurança eficaz das denúncias na plataforma *NoBullying Web*, para garantir a confidencialidade e integridade dos dados dos alunos envolvidos.
- 9. Como membro do NUCA, gostaria que a plataforma *NoBullying Web* promovesse transparência, segurança e respeito aos estudantes, para criar um ambiente seguro e livre de assédio nas instituições de ensino.
- 10. Como membro do NUCA, gostaria de poder excluir e editar usuários alunos da plataforma *NoBullying Web*, para que possamos gerenciar eficientemente os logins de usuários alunos.
- 11. Como membro do NUCA, gostaria de poder enviar relatórios de denúncias concluídas por e-mail diretamente da plataforma *NoBullying Web* para a reitoria da instituição de ensino, para facilitar a comunicação e o acompanhamento dos casos.

## **APÊNDICE B – PROTOTIPAGEM**

<span id="page-66-0"></span>A prototipagem de uma aplicação *web*, como o *NoBullying Web*, é uma etapa essencial do processo de desenvolvimento. Ela permite que ideias e conceitos abstratos sejam transformados em representações tangíveis e interativas do sistema, proporcionando uma visão mais clara e concreta do produto final. O protótipo é uma representação visual do sistema, geralmente criada utilizando ferramentas de design e prototipagem, que demonstra a aparência e o funcionamento da interface. Ele vai além de simplesmente descrever o que a aplicação fará, oferecendo uma experiência visual e interativa que simula o uso real do sistema.

Ao criar o protótipo do *NoBullying Web*, foram considerados diversos elementos, como layout, cores, ícones, tipografia e organização dos elementos na interface. O objetivo é projetar uma experiência do usuário intuitiva e agradável, levando em conta as necessidades e expectativas dos usuários-alvo. Uma das principais vantagens do protótipo é a possibilidade de obter *feedback* precoce dos usuários e das equipes de desenvolvimento. Por meio de testes e iterações, é possível identificar falhas de usabilidade, fluxos confusos ou falta de clareza na interface. Essas informações são extremamente valiosas para aprimorar o *design* e garantir uma experiência de uso satisfatória.

Além disso, o protótipo também é uma ferramenta eficaz para comunicação e alinhamento entre as equipes de desenvolvimento, *design* e *stakeholders* do projeto. Ele facilita a visualização e compreensão das ideias e funcionalidades propostas, permitindo que todos os envolvidos tenham uma visão compartilhada do sistema a ser desenvolvido.

<span id="page-67-0"></span>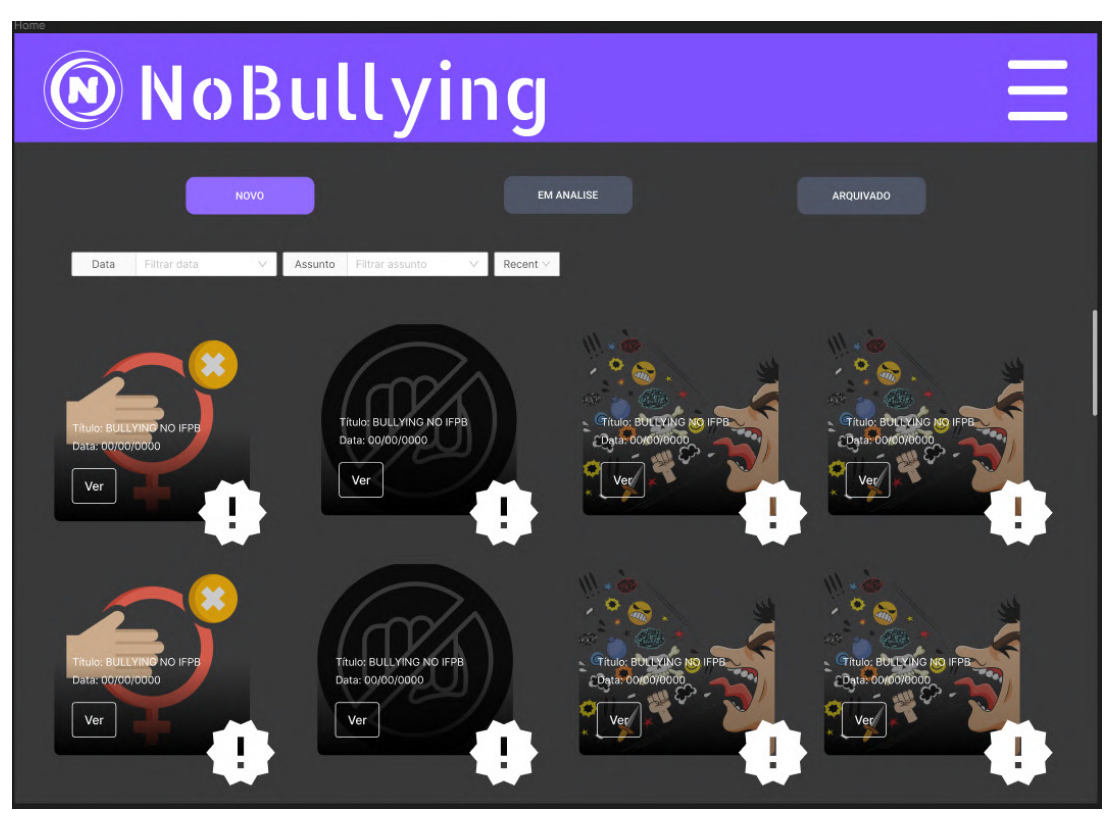

**Figura 24 – tela** *home* **do protótipo** *NoBullying Web*

Fonte: Elaborado pelo autor.

A maioria das telas de protótipo do *NoBullying Web* passaram por um refinamneto para se adequarem as necessidades do sistema, mas o objetivo ficou claro, para melhor visualização de todas as telas elaboradas direcionando para o protótipo do sistema<sup>[12](#page-67-1)</sup>.

<span id="page-67-1"></span><sup>12</sup> [https://www.figma.com/file/lHSki50qn1tDvrH985Ej5f/Projeto—NoBullying?type=design&node-id=8-](https://www.figma.com/file/lHSki50qn1tDvrH985Ej5f/Projeto---NoBullying?type=design&node-id=8-2&mode=design&t=jcg9brRTpGZCcQdq-0) [2&mode=design&t=jcg9brRTpGZCcQdq-0](https://www.figma.com/file/lHSki50qn1tDvrH985Ej5f/Projeto---NoBullying?type=design&node-id=8-2&mode=design&t=jcg9brRTpGZCcQdq-0)

## **APÊNDICE C – CÓDIGOS**

<span id="page-68-2"></span>O Apêndice C deste trabalho apresenta uma seleção de códigos pertinentes para a compreensão do conteúdo abordado. Esses códigos são disponibilizados com o intuito de complementar o entendimento em relação aos aspectos técnicos do trabalho.

### <span id="page-68-0"></span>1. **Utilização do axios para pegar as denúncias pela rota da API:**

**Algoritmo 2 – Pegando as denuncias**

```
1 try {
2 const result = await axios.get('${DENUNCIAS_ENDPOINTS.
        GET_DENUNCIA}page=${page}&size=${size}', header);
3
4 return result.data.content || [];
5
6 } catch (error) {
7 console.error(error);
8 }
```
Fonte: Elaborado pelo autor

Neste trecho de código acima é apresentado uma requisição com axios para buscar no banco de dados as denúncias, essa rota de GET ja é configurada pela a API a paginação, onde podemos configurar na *size* a quantidade de denúncias a serem exibidas e na *page* a numeração da página das denúncias.

### <span id="page-68-1"></span>2. **Configuração necessária para envio de email:**

```
Algoritmo 3 – configurando e enviando email
```

```
1 emailjs.send('mensagem', 'template', parametros, 'user-code')
2 .then((result) => {
3 NotifySucess();
4 })
5 .catch((error) => {
6 NotifyError();
7 \quad \{ \} \;
```
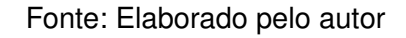

Neste pequeno trecho de código acima é apresentado a configuração apra ser enviado o formulário de email, com uma configuração simples, o único campo criado sao os parametros, afim de nele adicionar o real conteúdo que será exibido.

### <span id="page-69-0"></span>3. **autenticação login:**

```
Algoritmo 4 – pegando token da requisição
```

```
1 try {
2 const result = await axios.post('${AUTH_ENDPOINT.LOGIN}', {
3 matricula,
4 password,
5 \qquad \qquad \};
6
7 const token = result.data
8 const decodedToken = decodeToken(token.token) as TokenPayload
9 const userRole = decodedToken?.authority;
10 } catch (error) {
11 NotifyError();
12 }
```
Fonte: Elaborado pelo autor

Nesse código é feita uma requisição post para enviar o login do usuário ADM, onde é passado os campos de matricula e senha, e com isso pegando o token e utilizando uma biblioteca para decodifica-lo e ver sua autorização, somente se for um usuário ADM seu login pode ser liberado.

### <span id="page-69-1"></span>4. **buscando denúncias da requisição:**

**Algoritmo 5 – denuncias na página**

```
1 useEffect(() => {
2 const fetchDenuncias = async (page: any) => {
3 try {
4 const result = await getCards(page, 10);
5 setDenuncias(result);
6 const nextPageResult = await getCards(page + 1, 10);
7 setHasNextPage(nextPageResult.length > 0);
8 } catch (error) {
9 console.error(error);
10 }
11 {}
```
Fonte: Elaborado pelo autor

Para exibir as denúncias na página temos que importar a função da requisição, onde passando seus parâmetros de paginação poderemos exibir os dados dela onde quisermos, no caso as denúncias são exibidas em *cards* onde nesses *cards* podemos fazer todas os serviços de gerenciamento com as denúncias.

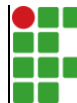

#### **INSTITUTO FEDERAL DE EDUCAÇÃO, CIÊNCIA E TECNOLOGIA DA PARAÍBA**

Campus Cajazeiras - Código INEP: 25008978 Rua José Antônio da Silva, 300, Jardim Oásis, CEP 58.900-000, Cajazeiras (PB)

CNPJ: 10.783.898/0005-07 - Telefone: (83) 3532-4100

# Documento Digitalizado Ostensivo (Público)

### Trabalho de Conclusão de Curso

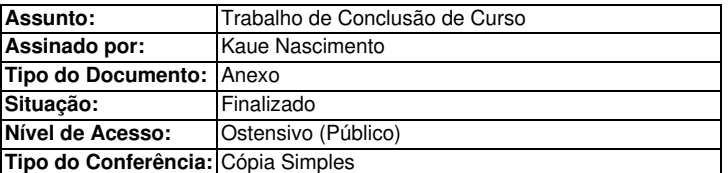

Documento assinado eletronicamente por:

« Kaue Ronald Silva Nascimento, ALUNO (202022010013) DE TECNOLOGIA EM ANÁLISE E DESENVOLVIMENTO DE SISTEMAS - CAJAZEIRAS, em 11/03/2024 11:00:02.

Este documento foi armazenado no SUAP em 11/03/2024. Para comprovar sua integridade, faça a leitura do QRCode ao lado ou acesse https://suap.ifpb.edu.br/verificar-documento-externo/ e forneça os dados abaixo:

Código Verificador: 1110409 Código de Autenticação: 9ba29f6498

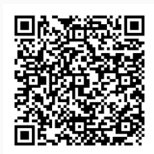